#### **МИНИСТЕРСТВО ОБРАЗОВАНИЯ И НАУКИ РФ федеральное государственное бюджетное образовательное учреждение высшего образования КРАСНОЯРСКИЙ ГОСУДАРСТВЕННЫЙ ПЕДАГОГИЧЕСКИЙ УНИВЕРСИТЕТ им.В.П.АСТАФЬЕВА (КГПУ им.В.П.Астафьева)**

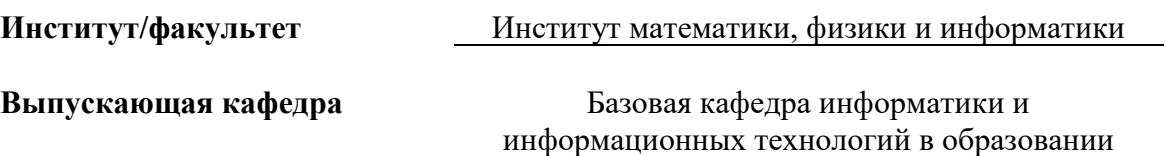

#### **Кудряшов Андрей Юрьевич**

### **ВЫПУСКНАЯ КВАЛИФИКАЦИОННАЯ РАБОТА**

## **Тема Технология разработки мобильной компьютерной системы дидактического тестирования**

**Направление подготовки 44.03.05 Педагогическое образование**

**Профиль Физика и информатика**

### **ДОПУСКАЮ К ЗАЩИТЕ**

#### **Заведующий кафедрой**

д.п.н., профессор Пак Н.И.

(ученая степень, ученое звание, фамилия, инициалы)

(дата, подпись)

**Руководитель**

к.ф-м.н., доцент Шикунов С.А.

(ученая степень, ученое звание, фамилия, инициалы)

**Дата защиты** 28.06.18

**Обучающийся** Кудряшов А.Ю.

(фамилия, инициалы)

(дата, подпись)

**Оценка**

(прописью)

Красноярск 2018

# **СОДЕРЖАНИЕ**

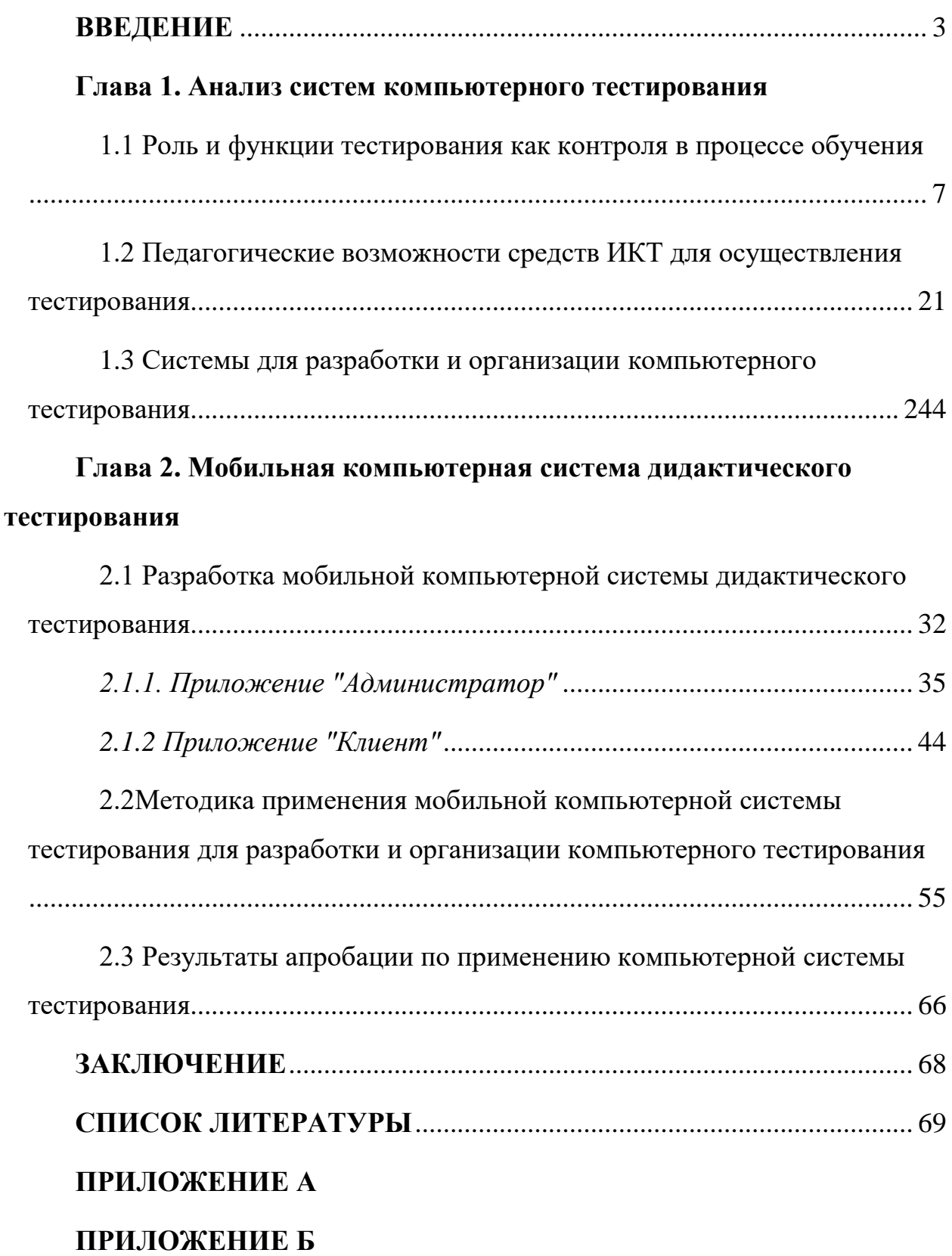

#### **ВВЕДЕНИЕ**

Задача повышения эффективности и качества образования всегда обращают на себя особое внимание. От эффективности обучения зависит качество подготовки учеников школ и качество подготовки будущих специалистов. На эффективность обучения оказывает прямое влияние ряд факторов, но наиболее сильное влияние оказывает мотивация [18, с. 357]. Любые изменения, которые мы вносим в учебный процесс или любое воздействие на него оказывает прямое влияние на мотивацию учащихся. Именно от заинтересованности учащихся в обучении зависит его вовлеченность в учебный процесс, его стремление к получению знаний, умений и навыков.

Существующая практика контроля с использованием традиционных не использует все возможности контроля, а так же позволят методов охватить незначительные объемы материала. Так, например, во время проведения устного опроса учащиеся обычно получают 1 - 2 «случайных» вопроса, при письменном опросе - до 5. Поэтому зачастую невозможно составить целостную картину об усвоении учащимися пройденного учебного материала. Кроме того, при традиционных методах контроля учащиеся сталкиваются с ситуациями превращения контроля в самоцель на занятии, с однообразных использованием  $\phi$ op $\mathbf{M}$ контроля,  $\mathbf{c}$ субъективизмом выставления оценок, отсутствии критериев оценивания, нечеткости постановки вопросов, невостребованностью изученных знаний. что отрицательно сказывается на их заинтересованности.

Для решения большинства проблем при проведении контроля и оценивания в настоящее время стали широко использовать метод тестирования. Применение тестов позволяет преподавателю с минимальными затратами времени и усилий получать информацию о качестве усвоения учащимися изучаемого материала, одновременно систематизируя  $\overline{M}$ корректируя их знания, а так же развивать познавательный интерес к

дисциплинам. А учитывая развитие информационно-коммуникационных технологий. возможности тестирования значительно расширились. Электронный тест может использовать адаптивные технологии, включать в себя элементы деловой игры, сложную по сценарию систему подсказок и справочную систему, отслеживать пошаговое выполнение учащимися какихдействий, фактически реализовывая либо функции индивидуального репетитора [13, с 42]. Эти возможности практически обеспечивают каждому учащемуся индивидуальную программу обучения, которая подстраивается под его личностные особенности восприятия информации, тем самым, обучающую реализуя организующую,  $\,$  M мотивирующую функции педагогического контроля.

Интерес к использованию тестирований в процессе обучения. подтверждается работами ряда авторов. Так, вопросы организации тестирования, методические аспекты, методики разработки тестов рассматриваются таким авторами, как Н.Ф. Ефремова, В.С. Аванесов, Ж.А. Байрамовой.

Влияние регулярного применения текущего тестового контроля на качество обучения рассмотрено в работах В.Н. Ефимова, Н.В. Изотовой, М.Р. Кудаева.

Методологические и педагогические основы создания и использования программных комплексов, предназначенных для организации компьютерного тестирования, описаны в работах таких исследователей как А. Борк, Р. Вильяме, Е.И. Машбиц, С. Пейперт.

Основываясь на научных исследованиях, можно сказать, что вопросам использования такого метода контроля, как тестирование уделяется значительное внимание в педагогике, но, тем не менее, остаются ряд недостаточно освещенных вопросов. Так, например, разработке  $\mathbf{M}$ использованию электронных тестов, разработке компьютерных систем для проведения компьютерного тестирования, уделяется не так много внимания,

 $\overline{4}$ 

несмотря на то, что ИКТ в настоящее время прочно вошли в нашу жизнь и активно используются, в том числе, и в процессе обучения.

Таким образом, исходя из вышесказанного, можно отметить, что работы направленные на разработку и использование компьютерных систем при проведении компьютерного тестирования являются важными  $\mathbf{M}$ актуальными.

Актуальность: Существующая практика контроля с использованием традиционных методов не использует все возможности контроля. Для решения большинства проблем при проведении контроля и оценивания в настоящее время стали широко использовать метод тестирования. Применение тестирования позволяет преподавателю с минимальными затратами времени и усилий получать информацию о качестве усвоения изучаемого материала, одновременно учащимися систематизируя  $\mathbf{M}$ корректируя их знания, а так же развивать познавательный интерес к лиспиплинам

Целью данной работы является разработка мобильной компьютерной системы дидактического для проведения тестирования обучающихся в образовательном учреждении.

#### Залачи:

1. Проанализировать роль и функции тестирования как формы контроля в процессе обучения.

2. Определить педагогические возможности средств ИКТ ДЛЯ осуществления тестирования.

3. Проанализировать современные системы тестирования.

4. Разработать мобильную компьютерную систему дидактического тестирования для проведения тестирования обучающихся.

5. Рассмотреть методику применения мобильной компьютерной системы для разработки и организации тестирования.

6. Провести апробацию по применению разработанной мобильной компьютерной системы тестирования.

**Объект**: тестирование учащихся общеобразовательной средней школы. **Предмет**: система компьютерного тестирования.

В основу дипломного проекта была положена следующая **гипотеза** разработка собственной программы для формирования компьютерных тестов позволит упростить процедуру разработки компьютерных тестов преподавателями и расширить практику их использования при проведении тестирования обучающихся.

**Научная новизна** проекта заключается в разработке мобильной компьютерной системы дидактического тестирования, предназначенной для разработки и организации тестирования обучающихся.

В рамках работы была проведена апробация разработанной компьютерной системы дидактического тестирования в МБОУ СОШ №10 г. Красноярск, с целью диагностики работы системы и её компонентов, для выявления возможных погрешностей и недоработок. По результатам апробации системы недоработок выявлено не было.

#### **Глава 1 Анализ систем компьютерного тестирования**

# **1.1 Роль и функции тестирования как контроля в процессе обучения**

В процессе обучения учащиеся овладевают определенными знаниями. Для определения качества усвоения знаний необходимы их постоянная оценка и контроль преподавателем. Оценить качество и уровень усвоения знаний помогает различные формы педагогического контроля. Педагогический контроль направлен не только на определение степени соответствия приобретенных учащимися знаний и умений поставленной учебной цели, но и на управление познавательной деятельностью учащихся в целом.

В педагогике существует ряд форм контроля, используемых в той или иной мере в процессе обучения. Одной из таких форм является педагогическое тестирование.

В настоящее время в науке существует несколько подходов к раскрытию такого понятия как «педагогическое тестирование».

Так, М.С. Бернштейн определяет тестирование как кратковременное, технически просто обставленное испытание, проводимое, в равных для всех, испытуемых условиях и имеющие вид такого задания, решение которого поддается, количественному учету и служит показателем степени развития к данному моменту известной функции у данного испытуемого [6, с. 10].

Другой точки зрения придерживается Т.А. Ильина, определяя тест как особую форму контроля знаний, умений и навыков для проверки наличия тех или иных качеств учащихся [9, с. 14].

Но наиболее полным и конкретным, на наш взгляд, является определение, представленное известным специалистом по тестологии В.С.Аванесовым. Он определяет тест как метод педагогического измерения. Он рассматривает педагогические тестирования, как систему заданий

специфической формы, определенного содержания, возрастающей сложности систему, создаваемую с целью объективно оценить структуру и качественно измерить уровень подготовленности учащихся [1, с 17].

Педагогическое тестирование, как метод контроля знаний, умений и навыков выполняет в процессе обучения следующие функции:

– проверочную,

– диагностирующую,

– корригирующую,

– мотивационно-стимулирующую,

– обучающую,

– оценочную,

– обобщающую,

– развивающую.

Рассмотрим некоторые из них более подробно.

*Проверочная функция.* Реализует проверку качества выполнения поставленных задач, то есть овладения объемом знаний и достижений определенного уровня умений и навыков.

*Диагностирующая функция*. Данная функция подразумевает выявление уровня знаний, умений и навыков, привычных действий, оценке реального поведения. Суть данной функции проявляется в способности определить существующий уровень овладения учащимися знаниями, умениями и навыками на конкретном этапе обучения, обнаружив тем самым успешность или неуспешность обучения. В зависимости от полученных результатов выстраивается дальнейшая учебная деятельность.

*Корригирующая функция.* Определив уровень сформированности навыков и умений у учащихся, при необходимости, вносятся определенные коррективы в методику обучения, в случае, если те приемы, которые были использованы, недостаточно эффективны для достижения поставленной цели. Корректировочная деятельность должна осуществляться

систематически, поскольку именно систематичность влияет на эффективность корректировочной деятельности.

Оценочная функция. Данная функция охватывает и отражает разные аспекты контроля как компонента педагогического процесса. Оценочная функция несет в себе не просто количественное выражение уровня освоения учащимся предмета, но и служит стимулом для дальнейшего обучения. Она тесно связана с мотивационно-стимулирующей функцией.

Мотивационно-стимулирующая функция. Контроль, является способом обнаружения достижений и успехов учащихся. Успешность в обучении является стимулом, под воздействием которого у учащихся формируется не только стремление, мотив познания, но и желание «показать себя», стать лучшим.

Рассматривая тестирование как метод педагогического контроля, так же необходимо рассмотреть такие понятие, как «тестовое задание», «форма тестового задания», «фонд тестовых заданий». Тест всегда состоит из тестовых заданий, однако не каждый набор тестовых заданий является тестом.

Тестовое задание - минимальная составляющая единица сложного (составного) педагогического теста. Тестовое задание - это задание, логическая единица теста, включающая в себя текст задания определенной конструкции, эталон ответа и имеющая оценочный показатель [16, с. 278].

Форма (тестового) задания - общая схема составления тестового задания, его дизайн и структура [16, с. 280].

Фонд тестовых заданий - совокупность систематизированных тестовых заданий и тестов, разработанных различными авторами, прошедших апробацию и имеющих соответствующие характеристики.

Педагогические тесты можно классифицировать по следующим основаниям:

– Предметная область применения тестов [12, с. 33]:

1. монопредметные,

- 2. полипредметные,
- 3. интегративные.
- − Замысел построения теста [8, с. 16]:
	- 1. нормативно-ориентированные,
	- 2. критериально-ориентированные (предметно-ориентированные).
- − Дидактико-психологическая ориентация теста:
	- 1. тест достижений для контроля знаний теории;
	- 2. тест достижений для контроля умений и навыков различной степени сложности по данному предмету,
	- 3. тест обучаемости (диагностики реальных учебных возможностей по данному кругу предметных или цикловых знаний математической, лингвистической и т.п.).
- − Этап контроля:
	- 1. предварительные,
	- 2. текущие,
	- 3. итоговые.
- − Доминирующая деятельность испытуемого
	- 1. устные,
	- 2. письменные,
	- 3. компьютерные.
- − Степень гомогенности тестовых заданий:
	- 1. с однородными формами построения заданий,
	- 2. с разнородными формами построения заданий.
- − Форма организации тестирования [14, с.76]:
	- 1. массовые,
	- 2. индивидуальные,
	- 3. групповые.
- − Содержание теста:
	- 1. гомогенные,
	- 2. гетерогенные,

3. интегративные,

4. адаптивные.

Разнообразие тестов, предполагает так же использование различного тестовых заланий. Рассмотри наиболее распространенные рода классификации тестовых заданий.

Беспалько В.П. предлагает классификацию тестов, основанную на различных уровнях усвоения знаний, однако исходя из рассмотренных понятий теста и тестового задания, данная классификация представляет собой скорее классификацию тестовых заданий [7, с. 128]:

- тесты 1 уровня - выполнение деятельности по узнаванию;

- тесты 2 уровня - работа на уровне репродукции;

- тесты 3 уровня - продуктивная деятельность;

- тесты 4 уровня - работа на уровне творческой деятельности.

Наиболее популярной классификацией тестовых заданий является классификация по характеру ответа:

- тестовые задания закрытого типа (с предписанными ответами, когда испытуемому необходимо выбрать из предложенных вариантов ответа тот или иной вариант);

- тестовые задания открытого типа (со свободными ответами, когда испытуемому необходимо самостоятельно дописать слово, словосочетание, предложение, знак, формулу и т.д.);

- тестовые задания на установление соответствия;

- тестовые задания на установление последовательности.

С.И. Почекутов и Е.Е. Савченко в своем методическом пособии рассматривают обобщенную структурно-логическую схему понятия «тест» (рисунок 1) [15, с. 13]:

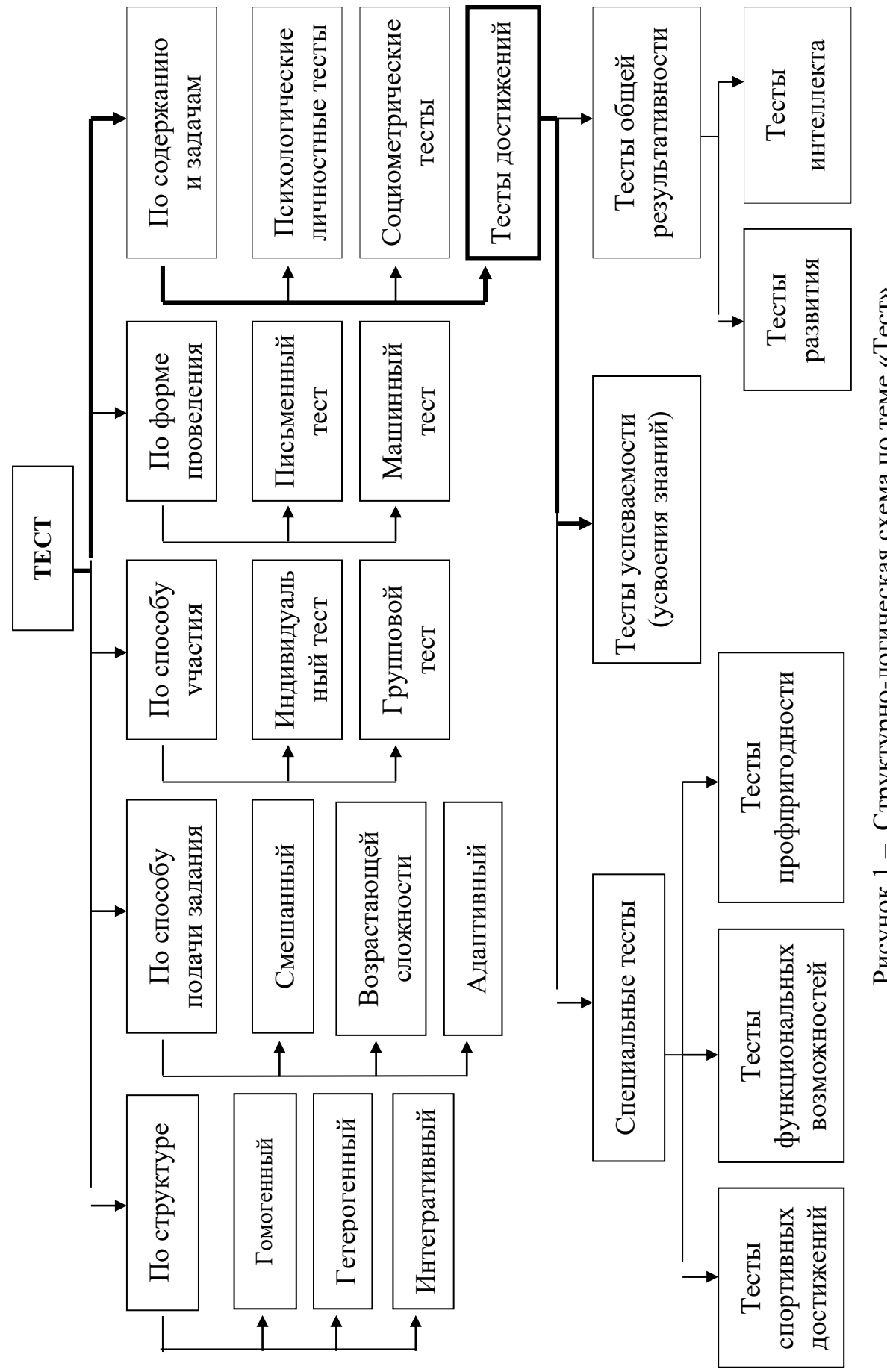

Рисунок 1 - Структурно-логическая схема по теме «Тест» Рисунок 1 – Структурно-логическая схема по теме «Тест»

В таблице 1 представлен сборник понятий к структурно-логической схеме «Тест»:

| Понятие      | Содержание                            | Объем                          |
|--------------|---------------------------------------|--------------------------------|
| $\mathbf{1}$ | $\overline{2}$                        | 3                              |
| <b>TecT</b>  | Совокупность                          | 1. По структуре:               |
|              | стандартизированных                   | 1.1. Гомогенный;               |
|              | заданий,<br>результат                 | 1.2. Гетерогенный;             |
|              | которых<br>выполнения                 | 1.3. Интегративный.            |
|              | измерить<br>позволяет                 | 2. По способу подачи заданий:  |
|              | психофизиологические и                | 2.1. Смешанный;                |
|              | личностные                            | 2.2. Возрастающей сложности;   |
|              | характеристики, а также               | 2.3. Адаптивный.               |
|              | знания, навыки и умения               | 3. По способу участия:         |
|              | испытуемого (англ. test -             | 3.1. Индивидуальный тест;      |
|              | проба,<br>испытание,                  | 3.2. Групповой тест.           |
|              | исследование).                        | 4. По форме проведения:        |
|              |                                       | 4.1. Письменный тест;          |
|              |                                       | 4.2. Машинный тест.            |
|              |                                       | 5. По содержанию и задачам:    |
|              |                                       | 5.1. Психометрический          |
|              |                                       | личностный тест;               |
|              |                                       | 5.2. Социометрический тест;    |
|              |                                       | 5.3. Тест достижений           |
| Гомогенный   | собой<br>Представляет                 | Пример: тесты по физике; тесты |
| Tect         | систему заданий<br>$\Pi$ <sup>O</sup> | по математике и т. д.          |
|              | учебной<br>одной                      |                                |
|              | дисциплине                            |                                |

*Таблица 1 - Сборник понятий к структурно-логической схеме «Тест»*

# Продолжение таблицы 1

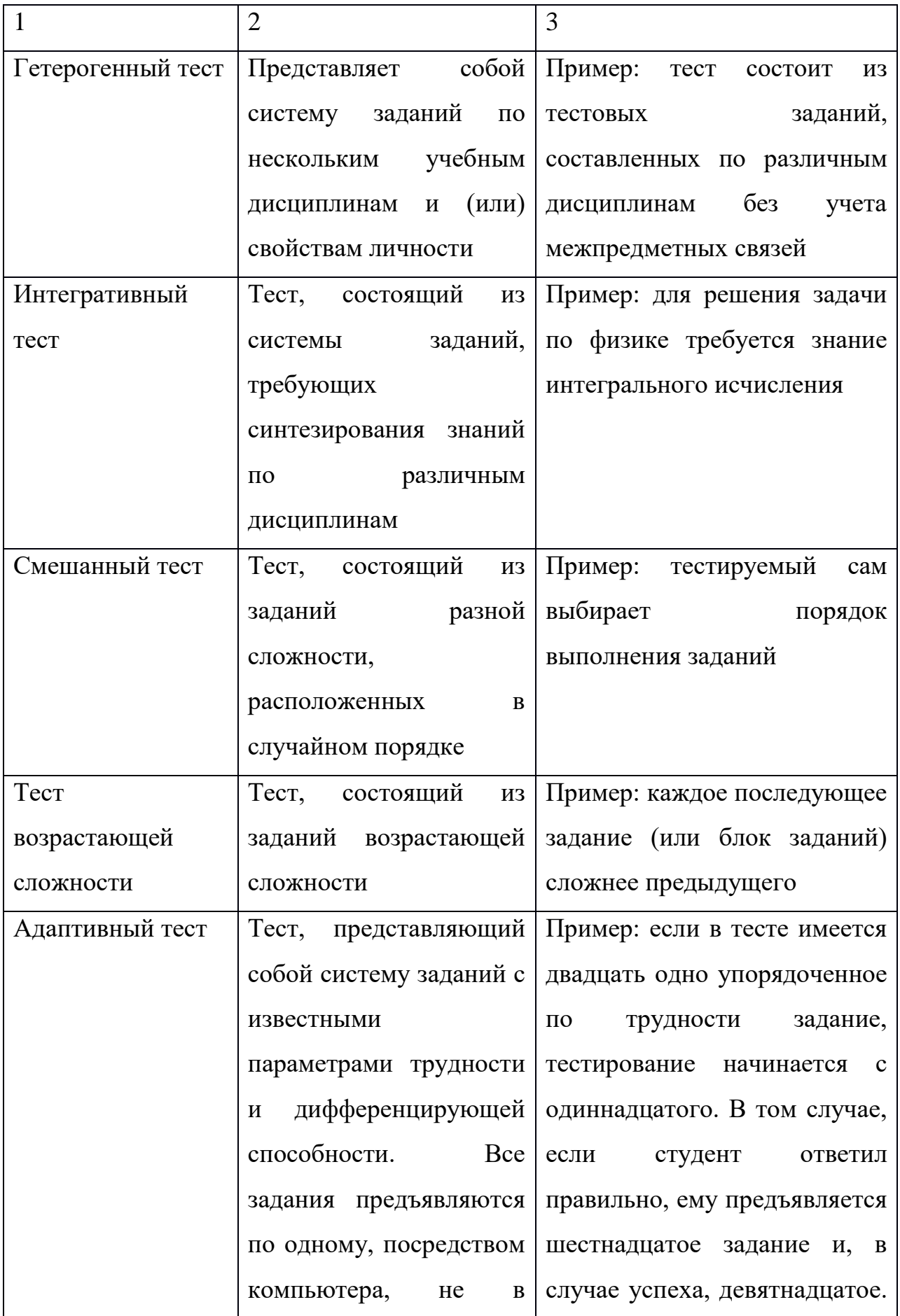

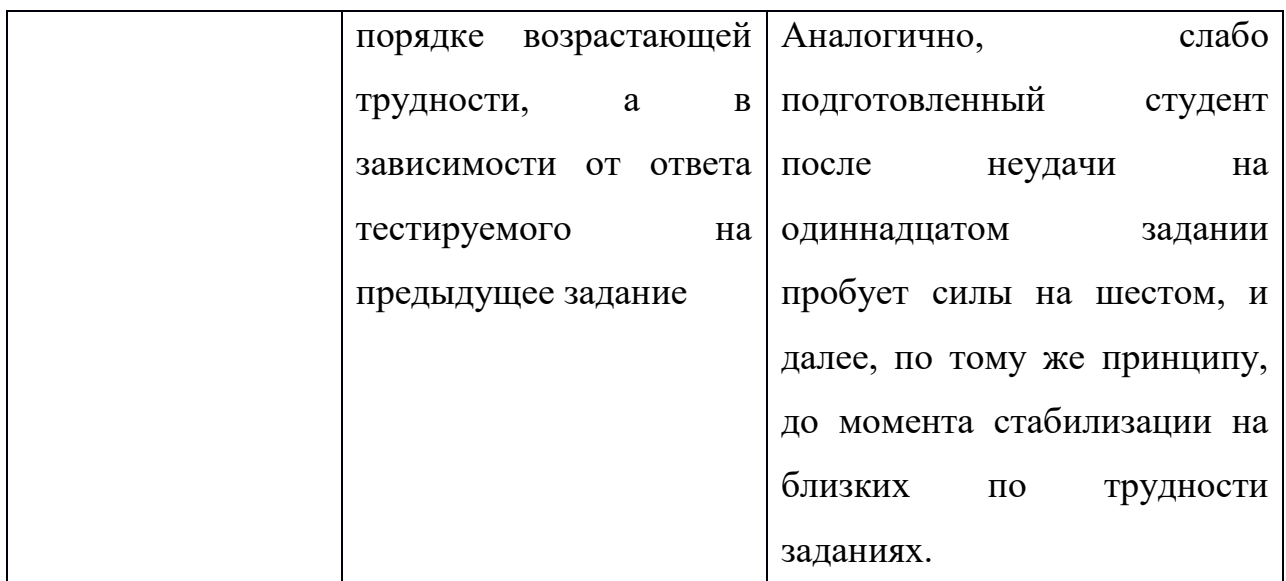

|<br>| Продолжение таблицы1

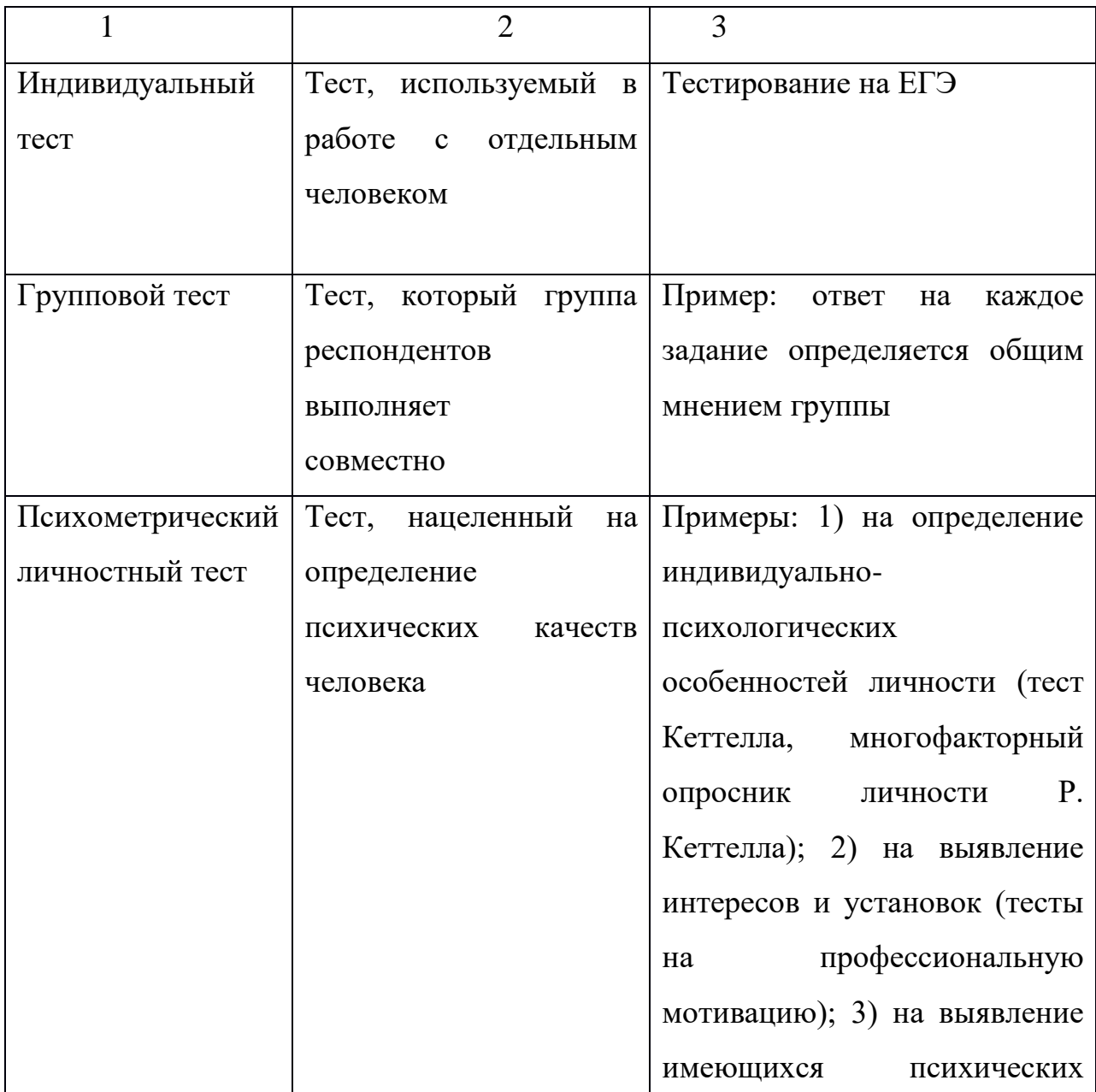

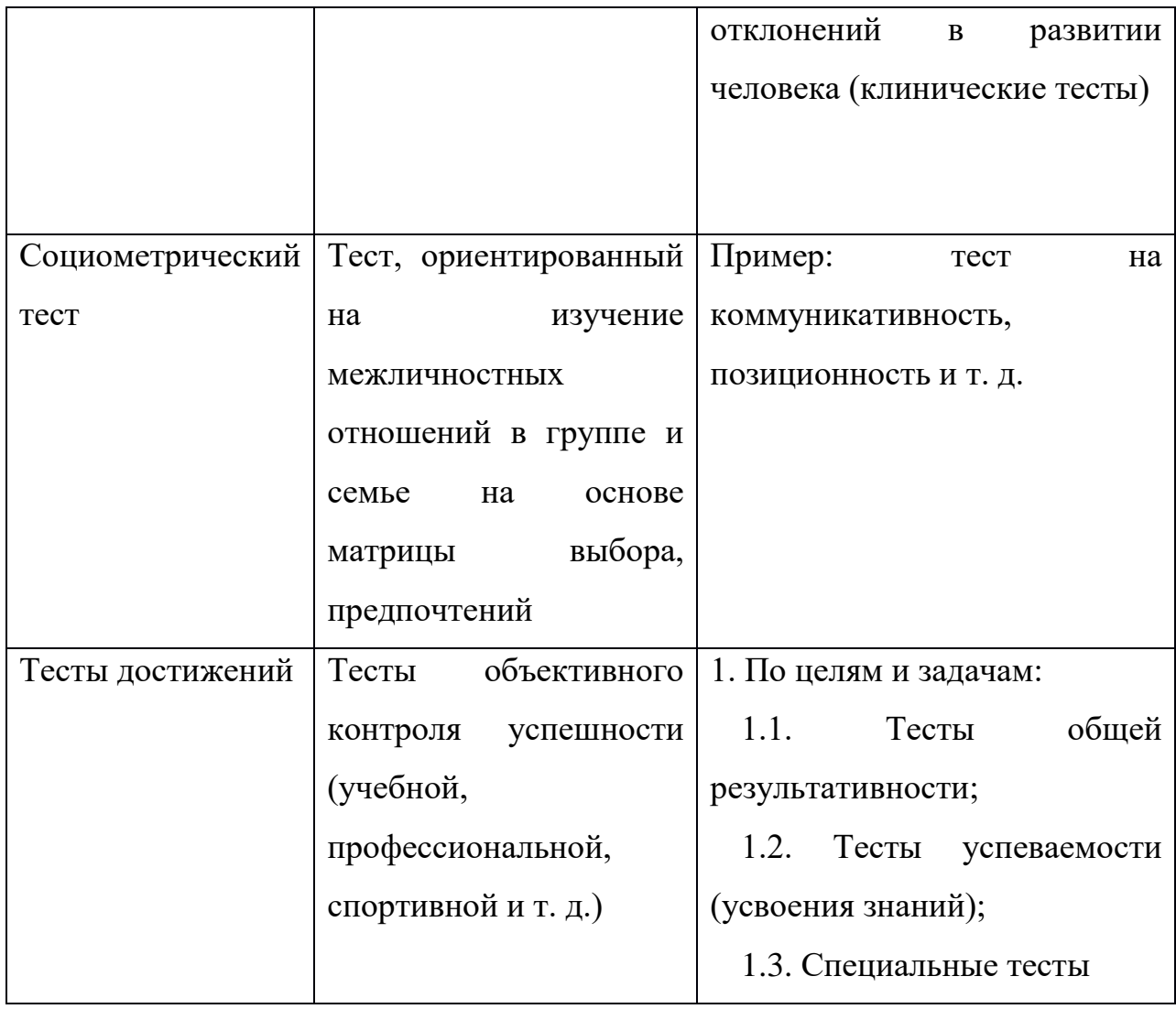

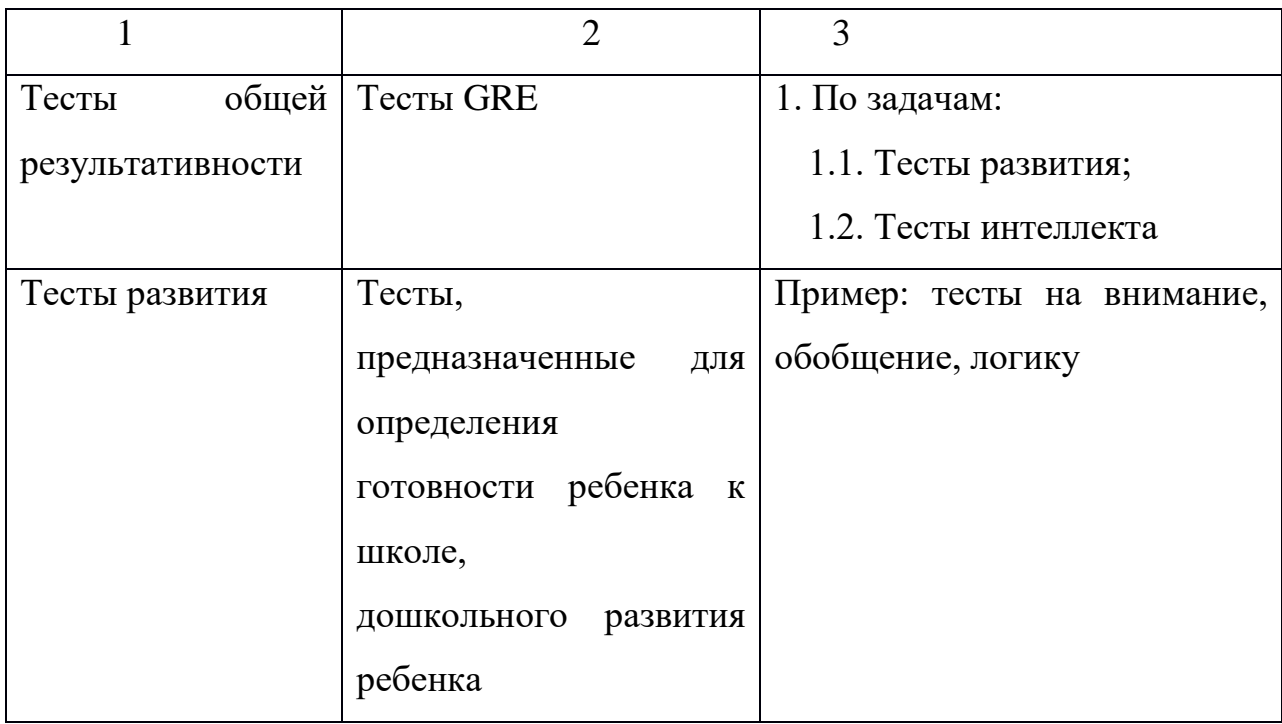

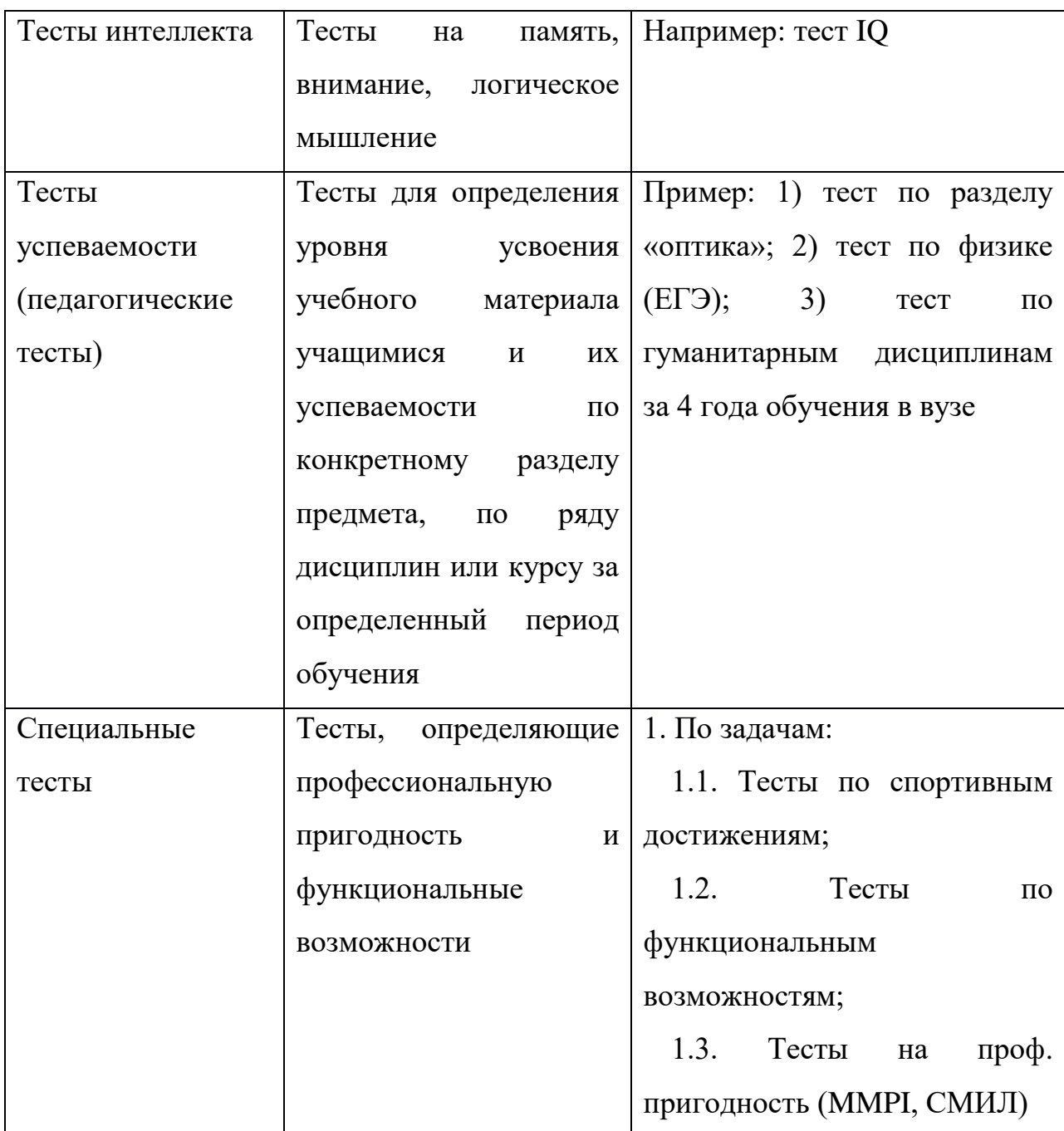

Такого рода вариативность позволяет разрабатывать индивидуальные наборы тестов, что в свою очередь максимально исключает возможность списывания учащимися друг у друга.

Тесты можно применять не только для определения успешности обучения, но и при усвоении нового материала, как тренировочные или тесты-упражнения. В таких случаях учащиеся сами выявляют и тут же исправляют ошибки, узнают свои достижения. Количественная

характеристика результатов работы даёт учащимся возможность видеть продвижение в учёбе.

Специфика такого метода контроля, как тестирование основывается на ряде преимуществ:

– Объективность контроля. Результаты определения знаний и умений, полученные с помощью тестирования не зависят от субъективного мнения преподавателей. При проведении и анализе работ возможность посторонних влияний, не связанных с содержанием проверяемых знаний на их оценку, сведена к минимуму. Возможность математико-статистической обработки результатов контроля, так же повышает его объективность;

– Повышение скорости проверки качества усвоения знаний и умений обучающимися;

– Показательность тестов. Они направлены на проверку усвоения существенных, основных фактов, понятий, умений. Кроме уровня знаний и умений, тесты помогут быстро выявить пробелы в знаниях, ошибки, трудности; их можно использовать для индивидуального подхода к учащимся.

– Осуществление, хотя и поверхностного, но полного охвата всего учебного материала. Особенности структуры и содержания тестов, позволяет не только включить в него тестовые задания по большему объему учебного материала, но и оценить уровень его усвоения;

– Ориентированность на современные технические средства, на использование в среде компьютерных обучающих и контролирующих систем;

– Осуществление принципа индивидуализации и дифференциации обучения благодаря использованию индивидуального набора тестовых заданий в тестах, а так же за счет применения адаптивных тестов;

– Возможность увеличить частоту и регулярность контроля за счет уменьшения времени выполнения заданий и автоматизации проверки.

Кроме того, важнейшим преимуществом тестирования является реализация дидактических принципов. Процесс контроля регламентируется рядом известных дидактических принципов: научности, надежности, валидности, эффективности, объективности, систематичности и др. [7, с.158] И тестирования, в данном случае, не являются исключением.

Так, одним из требований, предъявляемых к контролю знаний, является требование содержательной валидности контроля. В контрольных заданиях должно быть отражено все основное содержание проверяемого раздела или темы. Использование традиционных методов контроля это требование, как правило, не реализует. Во время проведения устного опроса учащиеся обычно получают несколько случайных вопросов, при письменном опросе число вопросов так же серьезно ограничено, зачастую около пяти. В связи с этим, невозможно составить целостную картину об усвоении учащимися пройденного учебного материала. За счет применения тестирования, эту проблему можно решить.

Требование надежности контроля основывается на обеспечении устойчивости последовательных результатов контроля одного и того же обучающегося. Результат итогового контроля знаний лолжен быть предсказуемым и являться продолжением текущей оценки знаний учащихся. Таким образом, без надежной текущей оценки знаний невозможно грамотное обоснованное управление процессом обучения на любом этапе.

Принципы объективности и справедливости контроля тесно связаны между собой. Проблема субъективности оценивания знаний наиболее качественно решается за счет применения тестирований. Увеличение объективности оценивания, позволяет говорить и о наиболее справедливом оценивании выполненной работы. Следует отметить, что основное отличие теста от традиционной контрольной работы состоит в том, что он всегда измерение. Поэтому оценка, выставляемая предполагает  $\Pi$ <sup>O</sup> итогам тестирования, отличается большей объективностью и независимостью от субъективизма учителя, возможного чем оценка  $3a$ выполнение

традиционной контрольной работы, которая всегда субъективна, поскольку основана на впечатлении учителя, не всегда свободного от его личных симпатий или антипатий по отношению к тому или иному ученику.

Кроме того, сокращение времени на осуществление контроля и оценки знаний и умений, позволяет проводить его гораздо чаще. Систематическое тестирование стимулирует активность и внимание учеников на уроке, повышает их ответственность при выполнении учебных заданий.

Результаты проверки тестов анализируются и служат, с одной стороны, показателем уровня знаний учащихся, а с другой - самооценкой работы преподавателя, что позволяет ему внести необходимые коррективы в процесс обучения и тем самым предупредить повторение ошибок.

Таким образом, тест позволяет проверять одновременно всех учащихся класса/группы, а выполнение теста занимает минимум времени, что делает возможным его проведение практически на любом занятии. При выполнении теста все учащиеся поставлены в равные условия, они работают в одно и то же время с одинаковым по объему и сложности материалом, что исключает влияние на оценку их ответов такого фактора, как везение/невезение. Тест дает возможность включать большой объём материала и контролировать не только его усвоение, но и наличие отдельных умений пользования им.

Тестирование является значительным шагом на пути развития методики контроля над усвоением учащимися учебного материала. Введение тестирования позволяет осуществить плавный переход от субъективных и во многом интуитивных оценок к объективным обоснованным методам оценки результатов обучения. Однако, как и любое другое педагогическое нововведение, этот шаг должен осуществляться на строго научной базе, опираясь на результаты педагогических экспериментов и научных исследований. Тестирование не должно заменить традиционные методы педагогического контроля, а должно лишь в некоторой степени дополнить *их.* 

# **1.2 Педагогические возможности средств ИКТ для осуществления тестирования**

Активная информатизация общества предусматривает применение ИКТ во всех сферах жизни и науки, в том числе и в сфере образования. Применение средств ИКТ в учебном процессе направлено на увеличение наглядности преподаваемого материала, его доступности и индивидуализации.

К преимуществам использования ИКТ в учебном процессе можно отнести такие как [28, с. 64]:

– индивидуализация обучения;

– увеличение доли самостоятельной работы обучающихся;

– возможность коммуникации с удаленными обучающимися (в случае с дистанционным обучением или обучение на дому);

– использование демонстрационного материала различного рода (презентации, фильмы, аудиокурсы и т. п.)

– увеличение объема выполненных на занятии заданий;

– повышение познавательной активности обучающихся;

ИКТ в учебном процессе могут выступать: в роли инструмента для разработки учебных материалов (различных электронных пособий, обучающих компьютерных программ и т. д.); средства обучения; источника информации (в основном в случае выполнения самостоятельной работы); средства коммуникации (в случае с дистанционным обучением); а так же инструмента для разработки контрольно-измерительных материалов и непосредственного осуществления контроля.

Вопросами использования средств ИКТ для осуществления контроля посвящены работы таких авторов, как Г.А. Кручининой, Г.В. Рубиной, И.Д. Рудинского, Н.Ф. Талызиной и др.

Использование средств ИКТ в образовательном процессе для педагогического контроля даёт дополнительные возможности [28, с. 125]:

– мгновенная обратная связь;

– сокращение временного промежутка в подготовке и реализации контроля;

– наглядное отслеживание процесса усвоения учащимися основных знаний и умений;

– автоматизация основных процессов контроля;

– одновременный контроль обучающихся различного уровня и др.

Наиболее активно внедрение ИКТ в процесс контроля знаний и умений происходит за счет применения электронных тестов.

Возможности компьютерного тестирования значительно шире стандартной формы проведения. Среди наиболее значимых преимуществ можно выделить [28, с. 53]:

– *работа с большим объемом учебного материала.* При проведении обычного занятия контроль, как правило, выборочен, поверхностен. При проведении компьютерного тестирования производится контроль по всем вопросам темы.

– *быстрое структурирование и корректировка материала*;

– *индивидуализация контроля.* Происходит генерирование разнообразных индивидуальных комплектов тестов.

– *расширенные возможности применения не только текстовых заданий, но и графиков, схем, изображений, а так же видео* (что было не возможно при проведении стандартного тестирования).

– *простота в использовании и прохождении тестирований*. Данный фактор создаёт иллюзию простоты и доступности материала, а также лёгкости самого процесса обучения. Это мощный движущий стимул.

– *облегченная стандартизация инструкций, и типов заданий*;

– *единая оболочка для тестирования* (подходит для работы с различными дисциплинами и сокращает количество ошибок в подготовке и реализации контроля);

– *возможность использования тестов для самоконтроля и тренировки.* Возможность использования обучающих тестирований и тестирований для самостоятельного прохождения.

– *автоматизация проверки результатов.* Это позволяет не только ускорить процесс проверки результатов тестирования, но и сделать его объективным. В такой ситуации у обучающихся наблюдается состояние психологического комфорта. В связи с чем, результат тестирования трактуется в большей степени именно как результат обучения.

– *мгновенный вывод результатов.* Получение мгновенного результата по сравнению с контрольными работами, и бумажными тестированиями, которые объявляются через некоторое время вызывает больше доверия у обучающихся.

– *возможность вывода статистики прохождения тестирований (как индивидуальной, так и групповой).* Статистика может выводиться как для обучающегося, так и для преподавателя. Наглядное отображение результатов прохождения, особенно с отображением вопросов, на которые были даны неверные ответы, позволяет учащимся произвести самооценку. Самооценка, подкреплённая комментариями преподавателя, оказывает положительное влияние на учебную активность обучающегося.

# **1.3 Системы для разработки и организации компьютерного тестирования**

При выборе оболочки для разработки электронных тестов, необходимо учитывать основную цель тестирования, специфику учебного материала дисциплины (некоторые дисциплины могут потребовать возможность не только текстового, но и графического отображения информации), доступность интерфейса. При разработке электронного теста есть возможность как использовать готовые ресурсы и программные пакеты, так и разработать таковые самостоятельно. Рассмотрим некоторые из доступных ресурсов и программных пакетов для создания электронных тестов и проведения компьютерного тестирования.

*SunRav TestOfficePro*. SunRav TestOfficePro - пакет программ для составления тестов, проведения тестирования, обработки и анализа его результатов. С его помощью можно определять личностные характеристики, контролировать изменения в приобретенных навыках и знаниях в процессе работы или обучения [25].

Программный пакет SunRav TestOfficePro дает возможность создавать и применять тесты по любым дисциплинам, профориентационные тесты, тесты для аттестации персонала, психологические тесты. Онлайн тестирование возможно с помощью системы программ SunRav WEBClass.

Пакет содержит три программы:

− tMaker - программа для создания тестов. Позволяет составлять и редактировать тесты. Возможен импорт тестов, созданных в текстовом редакторе (например, в MS Word) или редакторе электронных таблиц (например, в MS Excel).

− tTester - программа для проведения тестирования. Имеет максимально простой интерфейс. Обширные настройки программы и параметры командной строки позволяют приспособить ее работу под любые требования.

− tAdmin - программа для удаленного администрирования пользователей и обработки результатов компьютерного тестирования. Дает возможность просматривать/печатать результаты, а также создавать, редактировать, экспортировать, печатать отчеты по тестированию групп и/или отдельных пользователей. Имеется возможность создания матрицы ответов.

*INDIGO.* Система тестирования INDIGO - это профессиональный инструмент автоматизации процесса тестирования и обработки результатов, который предназначен для решения широкого спектра задач [22].

Функциональные возможности данной системы:

− система тестирования устанавливается на один компьютер-сервер с помощью инсталляционного пакета;

− центр тестирования можно развернуть на компьютере или в облаке на интернет-серверах;

− система может работать как на изолированном компьютере, так и в локальной сети или через сеть Интернет;

− все данные хранятся централизованно в базе данных системы;

− администраторы работают через программу клиент;

− пользователи работают через web-браузер;

− имеется поддержка браузеров на мобильных устройствах;

− система имеет поддержку символов всех языков (unicode).

*Система АСТ.* Система АСТ представляет из себя комплексное решение, состоит из следующих модулей [19]:

− АSТ-Test\_Administrator - предназначена для удаленной организации тестирования и получения статистического анализа результатов.

Возможности:

1 создание, редактирование библиотеки испытуемых и тестов;

2 определение расписания тестирования;

3 получение результатов, статистики по итогам тестовых испытаний;

4 просмотр протоколов ответов;

5 многопользовательский доступ к данным с учетом установленных прав;

6 диагностика и обслуживание базы данных.

− АСТ-тест\_ Maker выполняет следующие функции:

1 ввод тестовых заданий в интерактивном режиме и путем импорта из заранее подготовленного документа,

2 изменение графического дизайна отображения задания на экране с учетом требований к технологии компьютерного тестирования,

3 определение семейства тестов, генерируемых на основе БТЗ,

4 установление характеристик тестов (шкала оценивания, спецификация, длина теста, временные ограничения, режим тестирования и др.)

− AST-Test\_Converter служит для конвертации исходных тестовых файлов «.Mkr» в формат «.Pls», который используется серверной частью системы тестирования Аст-Тест Plus. AST-Test\_Converter также осуществляет конвертацию в формат «pls» или «asd», просмотр ole-объектов, редактирование ole-объектов, просмотр заданий, просмотр параметров тестов и др.

− AST-Test\_Player предназначен для проведения тестирования посредством подключения к удаленной базе тестов, находящейся на другом компьютере - сервере.

Возможности:

1 использование ранее созданного профиля пользователя для прохождения тестовых испытаний, с возможностью доступа к тестам по личному паролю,

2 динамическое создание профиля пользователя в структуре тестируемых (Ф.И.О., № студ. билета) для прохождения тестовых испытаний, с возможностью защиты паролем,

3 прохождение тестовых испытаний, отображение результатов тестовых испытаний и др.

− Конструктор тестов предназначен для создания и наполнения накопителя тестовых заданий, формирования семейства тестов на его основе, проведение тестирования в режимах обучения и контроля.

*xDLS.* Система xDLS - программная система, предназначенная для автоматизации процесса дистанционного обучения на предприятиях и в образовательных учреждениях. Система позволяет организовать дистанционный обучающий процесс через веб-интерфейс в сети Internet и в локальной сети. Система может быть использована в учебных заведениях для организации процесса дистанционного обучения; на предприятиях - для тестирования сотрудников; в составе веб-сайтов и информационных порталов для тестирования Internet-аудитории и дистанционного обучения [29].

Система предоставляет все основные способы организации дистанционного обучения в сети Интернет, а именно:

− обеспечение доступа к учебным материалам посредством сети Интернет;

− проведение тестирования;

− накопление в базе данных системы учебных информационных ресурсов (учебников, курсов, тестов и т.д.) в формате IMS, их импорт и экспорт;

− информирование пользователей о ходе и результатах учебного процесса;

− организация дистанционного обучения согласно учебным планам;

− создание структуры виртуального учебного заведения (подразделения, отделы, сотрудники).

− обеспечивается единая регистрация пользователей в системе: зарегистрированный в одной из подсистем пользователь получает доступ к информационным ресурсам системы в соответствии со своим учебным планом [4, с.192]

*MyTestX* - система программ для создания и проведения компьютерного тестирования, сбора и анализа их результатов, выставления оценки по указанной в тесте шкале [26].

Программа MyTestX работает с десятью типами заданий:

- одиночный выбор,
- множественный выбор,
- установление порядка следования,
- установление соответствия,
- указание истинности или ложности утверждений,
- ручной ввод числа,
- ручной ввод текста,
- выбор места на изображении,
- перестановка букв,
- заполнение пропусков.

Программа состоит из трех модулей:

- Модуль тестирования (MyTestStudent);
- Редактор тестов (MyTestEditor);
- Журнал тестирования (MyTestServer).

В программе имеются возможности форматирования текста вопросов и вариантов ответа. Есть возможность определить шрифт, цвет символов и фона, использовать верхний и нижний индекс, разбивать текст на абзацы и применять к ним расширенное форматирование, использовать списки, вставлять рисунки и формулы. Для большего удобства в программе имеется собственный текстовый редактор.

К каждому заданию можно задать сложность (количество баллов за верный ответ), прикрепить подсказку (показ может быть за штрафные баллы) и объяснение верного ответа (выводится в случае ошибки в обучающем режиме), настроить другие параметры.

В MyTestX можно использовать любую систему оценивания. Система оценки и ее настройки можно задать или изменить в редакторе теста.

При наличии сети, используя модуль журнала MyTestX, возможно:

- организовать централизованный сбор и обработку результатов тестирования. Результаты выполнения заданий выводятся учащемуся и отправляются учителю. Учитель может оценить или проанализировать их в любое удобное для него время.

- организовать раздачу тестов учащимся через сеть, тогда отпадает необходимость каждый раз копировать файлы тестов на все компьютеры. Раздавать можно сразу несколько разных тестов.

- непосредственно следить за процессом тестирования. Вы можете видеть, кто и какой тест выполняет, сколько заданий уже выполнено и какова их результативность.

Программа поддерживает несколько независимых друг от друга режимов: обучающий (тестируемому выводятся сообщения об его ошибках, может быть показано объяснение к заданию); штрафной (за не верные ответы у тестируемого отнимаются баллы и можно пропустить задания); свободный (тестируемый может отвечать на вопросы в любой последовательности, (возвращаться)  $\mathbf{K}$ любому вопросу самостоятельно) переходить  $\overline{M}$ монопольный (окно программы занимает весь экран и его невозможно свернуть).

VeralTest предназначен для организации многопользовательского компьютерного тестирования в учебных заведениях, центрах обучения и сертификации, в компаниях для проверки знаний, профессиональных качеств и аттестации сотрудников [23].

Пакет программ VeralTest представлен в двух редакциях:

- Veral Test Express. Позволяет создавать автономные самозапускамые тесты (ехе тесты), которые могут быть запущены на любом компьютере без предварительной установки и настройки. Результаты выполнения теста могут быть сохранены в файл и переданы для оценки преподавателю любым удобным способом. Файл результатов тестирования может быть зашифрован.

При помощи Veral Test Express можно так же создавать «бумажные тесты», что позволяет провести тестирование при отсутствии компьютера.

В состав пакетаVeraTestExpress входит:

- 1. TestEditor редактортестов;
- 2. ResultViewer программа для просмотра результатов тестирования.

– Veral Test Professional. Поддерживает все функции Express редакции. В данной редакции имеется сервер тестирования, позволяющий организовать тестирование в компьютерном классе или локальной сети предприятия. При этом не требуется установка, какого либо клиентского программного обеспечения на компьютеры пользователей - доступ к тестам осуществляется через веб-браузер. Пакет включает в себя программу администрирования, при помощи которой можно регистрировать пользователей, объединять их в группы, назначать тесты для выполнения пользователями, просматривать и распечатывать результаты тестирования.

В состав пакетаVeral Test Professional входит:

- 1. TestEditor редактор тестов;
- 2. TestServer программа для проведения тестирования;
- 3. TestAdmin программа для администрирования.

На основе проведенного анализа можно сделать вывод, что существует много тестирующих программ и платформ, которые обладают рядом достоинств (возможность сетевого тестирования, наличие журнала событий, журнала успеваемости, гибкость критериев оценок, авторизация пользователей, защищенность ответов на тест), но для повседневной работы преподавателя, зачастую, они не удобны и сложны в использовании вследствие своей универсальности. Кроме того, большинство тестирующих систем являются платными. Так же рассматриваемые системы разработаны для ОС Windows и не имеют возможности адаптации для ОС Linux, которая в настоящее время все более активно используется в сфере образования.

Исходя из выделенных недостатков, возникает необходимость в разработке новой более доступной программы для организации и проведения компьютерного тестирования. Данная программа должна обладать всеми основными достоинствами существующих аналогов и в то же время быть интуитивно понятной и простой в своем использовании, а так же совместимой с ОС Linux.

Таким образом, проведенный анализ роли и функций тестирования как формы контроля позволяет сделать вывод, что применение тестирования в рамках учебного процесса занимает на данный момент ведущие позиции по сравнению с другими формами контроля. В связи с глобальной информатизацией всех сфер жизни, на передний план выходит применение компьютерного тестирования взамен стандартного варианта, что значительно облегчает работу преподавателя по разработке, организации и проведению тестирования, а так же обработке результатов. Тем не менее, несмотря на массовое внедрение ИКТ в проведение тестирования, имеющиеся на данный момент системы для разработки и организации тестирования не отвечают всем требованиям, что было выявлено в ходе проведенного анализа существующих систем тестирования.

**Глава 2 Мобильная компьютерная система дидактического тестирования**

# **2.1 Разработка мобильной компьютерной системы дидактического тестирования**

Разрабатываемая компьютерная система дидактического тестирования для проведения тестирования обучающихся, предназначена для эксплуатации на персональных компьютерах архитектуры х-86/64, под управлением операционной системой Windows и Linux, а также мобильных устройствах под управлением ОС Android.

При разработке данного программного продукта использовалась платформа Lazarus IDEv1.8.2.

В Lazarus IDEv1.8.2 разрабатывался интерфейс, для работы с системой тестирования. Также создавалась рабочая область и панели управления.

Компьютерно-тестовая система включает в себя два рабочих приложения:

− Приложение «Администратор»;

− Приложение «Клиент».

При разработке системы применялись следующие компоненты:

− Form. Окно программы (приложения). Форма является объектом, поэтому имеет свои свойства, методы, события. Форма является контейнером для других объектов, т.е. она может содержать кнопки, списки, текстовые поля и т.п.

В системе содержится четыре формы для каждого приложения соответственно и для окна результатов, настройки тестирования.

Элементы управления. Объекты, которые служат для организации интерфейса между пользователем и компьютером. Элемент управления - это объект, имеющий свои свойства, методы, события.

1 Надпись Label - служит для отображения текста.

Свойства надписи:

− Caption - текст надписи.

− Font - шрифт, его размер, начертание.

− Alignment - выравнивание текста:

2 Таймер - Timer. Служит для повторения определенных действий через заданый промежуток времени.

Свойства:

– Enabled - включен/выключен.

3 Текстовое поле - Memo, Edit. Служит для ввода и отображения текста.

Свойства:

– ReadOnly - доступен только для чтения.

− Enabled - доступность элемента. С помощью этого свойства блокируются элементы, которые пользователю нельзя использовать в данный момент. Заблокированные элементы отображаются серым цветом.

•True - элемент управления доступен пользователю.

•Fasle - элемент управления не доступен.

− Visible - видимость элемента управления:

- •True виден.
- •False не виден.

4 Окно приложения - Form. Используется для оформления, а также для группировки переключателей. Название форма, отображаеммое в верхней строке можно изменить, поменяв значение в поле свойства Caption. Добавить компоненты на окно приложения можно, выбрав их в списке доступных компонентов, а затем нажав на любое место в окне приложения.

5 Компоненты для создания диалога пользователя сохранения и открытия файлов - SaveDialog и OpenDialog. После окончания работы диалога - хранит в себе полный путь до файла, который был выбран для сохранения или открытия.

6 Компонент PopupNotifier для отображения всплывающих подсказок.

7 Компонент MainMenu для отображения главного меню.

8 Кнопка Button.

Свойства:

− Caption - надпись на кнопке.

− Enabled - доступность элемента. С помощью этого свойства блокируются элементы, которые пользователю нельзя использовать в данный момент. Заблокированные элементы отображаются серым цветом.

•True - элемент управления доступен пользователю.

•Fasle - элемент управления не доступен.

− Visible - видимость элемента управления:

- •True виден.
- •False не виден.

9 Ячейка-«флажок» - CheckGroup. Содержит список элементов, напротив каждого элемента имеется ячейка-«флажк», могут быть выбраны сразу несколько элементов из списка.

10 Переключатель - RadioGroup. Содержит список элементов, напротив каждого элемента имеется ячейка-«флажк», могут быть выбраны сразу несколько элементов из списка.

11 Поле со списком - ComboBox. Выпадающий список элементов, позволяет выбрать один из доступных элементов.

12 Список объектов - TreeView, Listbox. Позволяет формировать и отображать сгруппированный список элементов. Которые можно выбирать.

### **2.1.1 Приложение «Администратор»**

Приложение «Администратор» представляет собой редактор, позволяющий создавать новые тесты, или редактировать ранее подготовленные (рисунок 2.1).

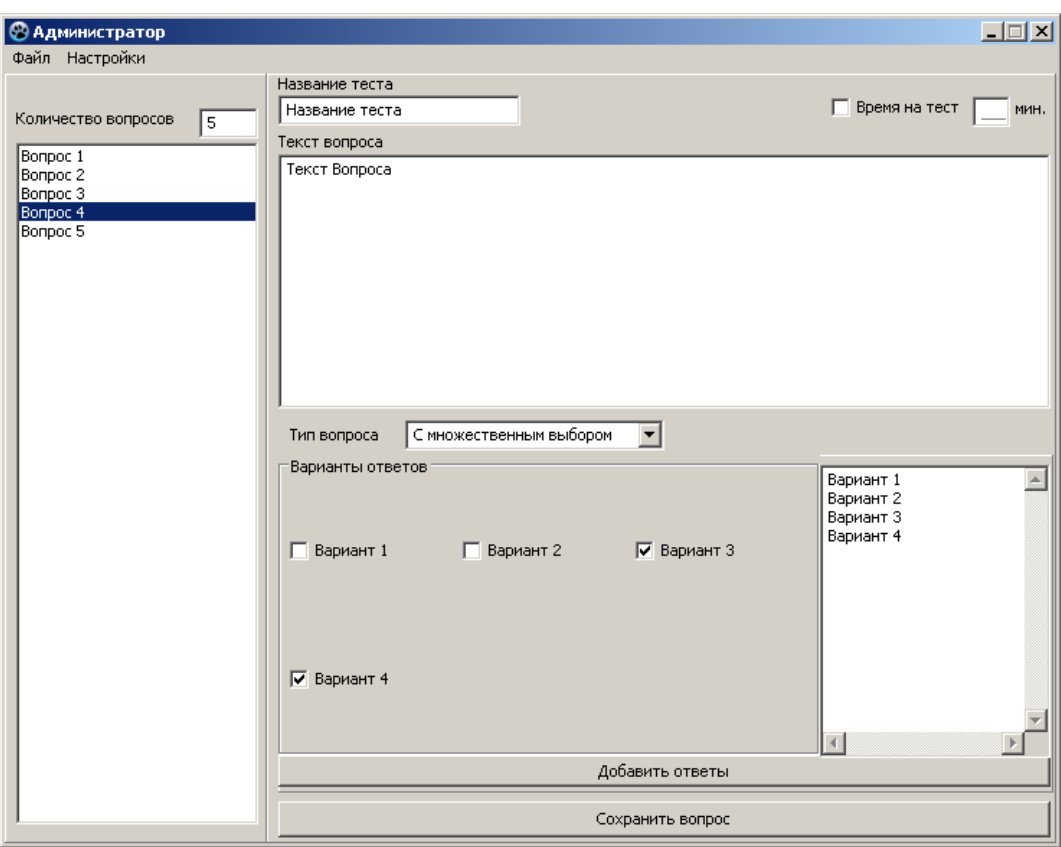

*Рисунок 2.1 - Приложение «Администратор»*

Формирование задания. В соответствии с указаниями преподавателя этот блок создает сценарий проверочной работы для каждого студента, случайным образом выбирая из банка вопросов определяемое преподавателем количество заданий.

Банк вопросов. База тестовых заданий, которая на данный момент состоит из вопросов трех типов: Открытые тестовые задания, закрытые тестовые задания, задания соответствия, задания с множественным выбором.

Банк ответов содержит правильные ответы к каждому заданию.

Блок формирования оценок. Рассчитывает итоговую оценку и выводит её на экран.

### 1. Для кнопки "сохранить вопрос" прописывается программный код:

Testnotsave:=True:

tempF:=TIniFile.Create('temp\temp.ini');

tempF.WriteString('settings','name',Edit5.Text);

tempF.WriteInteger('settings','all',TreeView1.Items.Count);

tempF.WriteString('q'+inttostr(TreeView1.Selected.Index+1),'text',Memo1.L

ines.Text);

tempF.WriteString('q'+inttostr(TreeView1.Selected.Index+1),'qoption',inttos  $tr(Combobox1.ItemIndex))$ ;

//открытый

if  $Combobox 1. ItemIndex=0$  then

begin

```
tempF.WriteString('q'+inttostr(TreeView1.Selected.Index+1),'answer',Edit1.
```
Caption);

end:

//закрытый

if  $Combobox 1.$  ItemIndex=1 then

begin

```
tempF.WriteString('q'+inttostr(TreeView1.Selected.Index+1),'answer',inttost
```
r(RadioGroup1.ItemIndex));

```
tempF.WriteString('q'+inttostr(TreeView1.Selected.Index+1),'answernum',in
```

```
ttostr(RadioGroup1.Items.Count));
```
fori:=0 to RadioGroup1.Items.Count-1 do

```
tempF.WriteString('q'+inttostr(TreeView1.Selected.Index+1),'answerop'+intt
ostr(i), RadioGroup1.Items[i]);
```
end:

//с множественным выбором

if Combobox 1. ItemIndex= $2$  then

begin

 $tempstr:=$ ";
tempF.WriteString('q'+inttostr(TreeView1.Selected.Index+1),'answernum',in ttostr(CheckGroup1.Items.Count));

fori:=0 to CheckGroup1.Items.Count-1 do

tempF.WriteString('q'+inttostr(TreeView1.Selected.Index+1),'answerop'+intt

ostr(i),CheckGroup1.Items[i]);

fori:=0 to CheckGroup1.Items.Count-1 do

if CheckGroup1.Checked[i] then tempstr:=tempstr+inttostr(i);

tempF.WriteString('q'+inttostr(TreeView1.Selected.Index+1),'answer',tempstr);

tempstr:='';

end;

//закрытие файла

tempF.Free;

end;

2. Для кнопки "добавить ответ" прописывается программный код:

```
procedure TForm1.Button5Click(Sender: TObject);
```
begin

RadioGroup1.Items.Clear;

RadioGroup1.Items.AddStrings(Memo2.Lines);

end;

procedure TForm1.Button6Click(Sender: TObject);

begin

Checkgroup1.Items.Clear;

Checkgroup1.Items.AddStrings(Memo2.Lines);

end;

3. При выборе вопроса в списке выполняется следующий программный код:

 $num:=0;$ 

tempF:=TIniFile.Create('temp\temp.ini');

try

Memo1.Clear;

str:=tempF.ReadString('q'+inttostr(ListBox1.ItemIndex+1),'text',str);

Memo1.Lines.add(str);

Combobox1.ItemIndex:=tempF.ReadInteger('q'+inttostr(ListBox1.ItemIndex

+1),'qoption',Combobox1.ItemIndex);

if Combobox1.ItemIndex=0 then

begin

 //открытый edit1.Visible:=True;

Edit1.Caption:=tempF.ReadString('q'+inttostr(ListBox1.ItemIndex+1),'answer',Edi t1.Caption);

 //Закрытый RadioGroup1.Visible:=False; Edit2.Visible:=False; Button5.Visible:=False; //множественныйвыбор CheckGroup1.Visible:=False; Edit3.Visible:=False; Button6.Visible:=False; //Редактор множественный/Закрытый выбор Memo2.Visible:=False; end; if Combobox1.ItemIndex=1 then begin //открытый edit1.Visible:=False; //Закрытый RadioGroup1.Visible:=True; //Edit2.Visible:=True; Button5.Visible:=True;

RadioGroup1.Items.Clear;

```
num:=tempF.Readinteger('q'+inttostr(ListBox1.ItemIndex+1),'answernum',n
```
um);

```
 Memo2.Lines.Clear;
```
fori:=0 to num-1 do

begin

```
str:=tempF.ReadString('q'+inttostr(ListBox1.ItemIndex+1),'answerop'+inttos
```
 $tr(i), str);$ 

```
RadioGroup1.Items.add(str);
Memo2.Lines.Add(str);
end;
```

```
RadioGroup1.ItemIndex:=tempF.ReadInteger('q'+inttostr(ListBox1.ItemIndex+1),'
answer',RadioGroup1.ItemIndex);
```

```
//множественный выбор
```
CheckGroup1.Visible:=False;

Edit3.Visible:=False;

Button6.Visible:=False;

//Редактор множественный/Закрытый выбор

Memo2.Visible:=True;

end;

if Combobox1.ItemIndex=2 then

begin

 //открытый edit1.Visible:=False; //Закрытый RadioGroup1.Visible:=False; Edit2.Visible:=False; Button5.Visible:=False; //множественныйвыбор

CheckGroup1.Visible:=True;

Button6.Visible:=True;

```
num:=tempF.Readinteger('q'+inttostr(ListBox1.ItemIndex+1),'answernum',n
um);
```
Memo2.Lines.Clear;

CheckGroup1.Items.Clear;

fori:=0 to num-1 do

begin

```
str:=tempF.ReadString('q'+inttostr(ListBox1.ItemIndex+1),'answerop'+inttos
```
 $tr(i), str);$ 

CheckGroup1.Items.add(str);

Memo2.Lines.Add(str);

```
answer:=tempF.ReadString('q'+inttostr(ListBox1.ItemIndex+1),'answer',ans
```
wer);

end;

fori:=1 to Length(answer) do

begin

CheckGroup1.Checked[strtoint(answer[i])]:=True;

end;

//Редактор множественный/Закрытый выбор

Memo2.Visible:=True;

end; finally tempF.Free; end; end;

*4. В настройках для кнопки «Сохранить» используется программный код:*

if checkbox1.Checked then

begin

 tempF:=TIniFile.Create('temp\temp.ini'); tempF.WriteString('settings','mark','1'); tempF.WriteString('settings','mark2',LabeledEdit4.Text); tempF.WriteString('settings','mark3',LabeledEdit3.Text); tempF.WriteString('settings','mark4',LabeledEdit2.Text); tempF.WriteString('settings','mark5',LabeledEdit1.Text); tempF.Free;

end

else

begin

tempF:=TIniFile.Create('temp\temp.ini');

tempF.WriteString('settings','mark','0');

tempF.DeleteKey('settings','mark2');

tempF.DeleteKey('settings','mark3');

tempF.DeleteKey('settings','mark4');

tempF.DeleteKey('settings','mark5');

tempF.Free;

end;

Form2.Visible:=False;

При смене значения в текстовом поле

procedure TForm2.LabeledEdit1Change(Sender: TObject);

var

allq, mark: integer;

begin

all $q:=0$ ;

tempF:=TIniFile.Create('temp\temp.ini');

allq:=tempF.Readinteger('settings','all',allq);

tempF.Free;

 if allq=0 then begin showmessage('Заполните тест'); LabeledEdit1.Text:='0'; end else

begin

```
 mark:=strtoint(LabeledEdit1.Text);
```
 if mark>allq then begin showmessage('Число не должно быть больще количества вопросов'); LabeledEdit1.Text:='0'; end;

end;

end;

```
procedure TForm2.LabeledEdit2Change(Sender: TObject);
```
var

allq, mark: integer;

begin

allq:=0;

```
 tempF:=TIniFile.Create('temp\temp.ini');
```

```
 allq:=tempF.Readinteger('settings','all',allq);
```
tempF.Free;

```
 if allq=0 then begin showmessage('Заполните тест'); 
LabeledEdit2.Text:='0'; end else
```
begin

```
 mark:=strtoint(LabeledEdit2.Text);
```

```
 if mark>allq then begin showmessage('Число не должно быть больше
количества вопросов'); LabeledEdit2.Text:='0'; end;
```
end;

end;

```
procedure TForm2.LabeledEdit3Change(Sender: TObject);
```
var

```
 allq, mark: integer;
```
begin

```
allq:=0;
```
tempF:=TIniFile.Create('temp\temp.ini');

```
 allq:=tempF.Readinteger('settings','all',allq);
```
tempF.Free;

 if allq=0 then begin showmessage('Заполните тест'); LabeledEdit3.Text:='0'; end else begin mark:=strtoint(LabeledEdit3.Text); if mark>allq then begin showmessage('Число не должно быть больше количества вопросов'); LabeledEdit3.Text:='0'; end; end; end; procedure TForm2.LabeledEdit4Change(Sender: TObject); var allq, mark: integer; begin allq:=0; tempF:=TIniFile.Create('temp\temp.ini'); allq:=tempF.Readinteger('settings','all',allq); tempF.Free; if allq=0 then begin showmessage('Заполните тест'); LabeledEdit4.Text:='0'; end else begin

mark:=strtoint(LabeledEdit4.Text);

 if mark>allq then begin showmessage('Число не должно быть больше количества вопросов'); LabeledEdit4.Text:='0'; end;

end;

end;

5. При закрытии приложения используется программный код:

procedure TForm1.FormClose(Sender: TObject; var CloseAction: TCloseAction);

var

temp,boxparam: integer;

begin

if testnotsave then

begin

boxparam:=MB\_YESNO+MB\_ICONWARNING;

 temp:=Application.MessageBox('Файл не был сохранен! Вы хотите сохранить файл?','Внимание',boxparam);

 if temp = IDYES then MenuItem2Click(Sender) else begin MyRemoveDir('temp'); end;

end;

### **2.1.2 Приложение «Клиент»**

Приложение «Клиент» представляет собой программу, предназначенную для непосредственного проведения компьютерного тестирования обучающихся (рисунок 2.2).

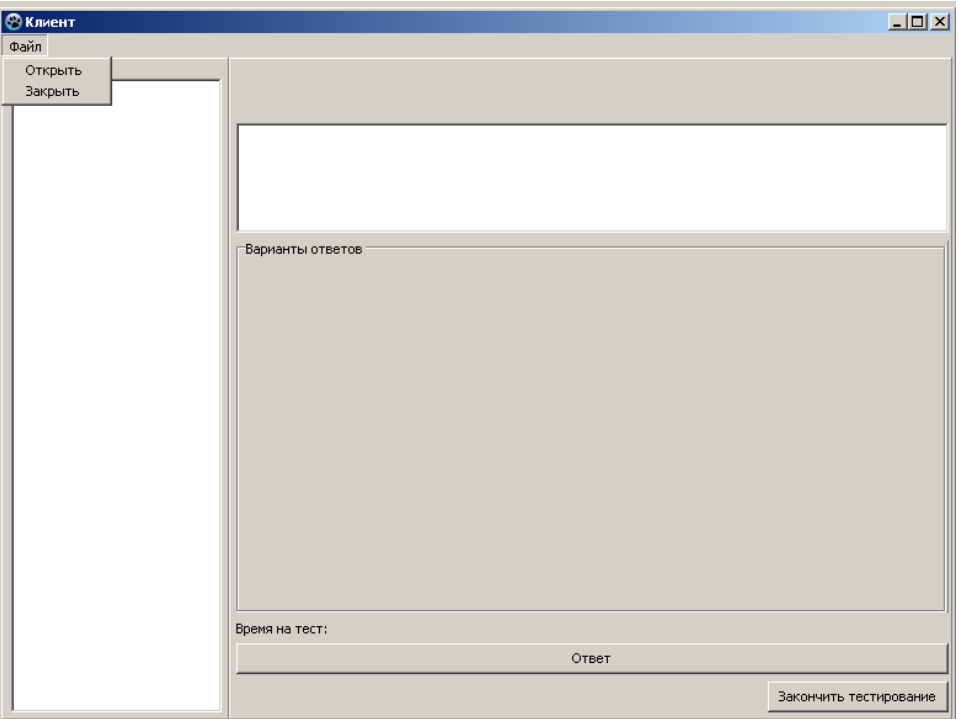

*Рисунок 2.2 - Приложение «Клиент»*

```
procedure TForm1.MenuItem2Click(Sender: TObject);
var
  Node : TTreeNode;
  temp,boxparam,n,i,allq,mark: integer;
  s: string;
// testtime: shortstring;
begin
  if Form1.openDialog1.Execute
  then
  begin
   MyRemoveDir('temp');
   s:=Form1.openDialog1.FileName;
  copyfile(PChar(s),'temp\temp.ini',False);
  end;
  if not (button4.Enabled) then button4.Enabled:=true;
  allq:=0;
   alltime:=0;
   mark:=0;
   TreeView1.Items.Clear;
  tempF:=TIniFile.Create('temp\temp.ini');
   allq:=tempF.Readinteger('settings','all',allq);
  mark:=tempF.Readinteger('settings','mark',mark);
   SetLength(answers,allq);
  for i:=1 to allq do answers[i]:=2;
```

```
label2.Caption:=Utf8ToAnsi(tempF.ReadString('settings','name',label2.Caption));
        alltime:=tempF.Readinteger('settings','testtime',alltime);
        tempF.Free;
        if alltime=0 then Label3.Caption:='Не ограничено' else begin
```
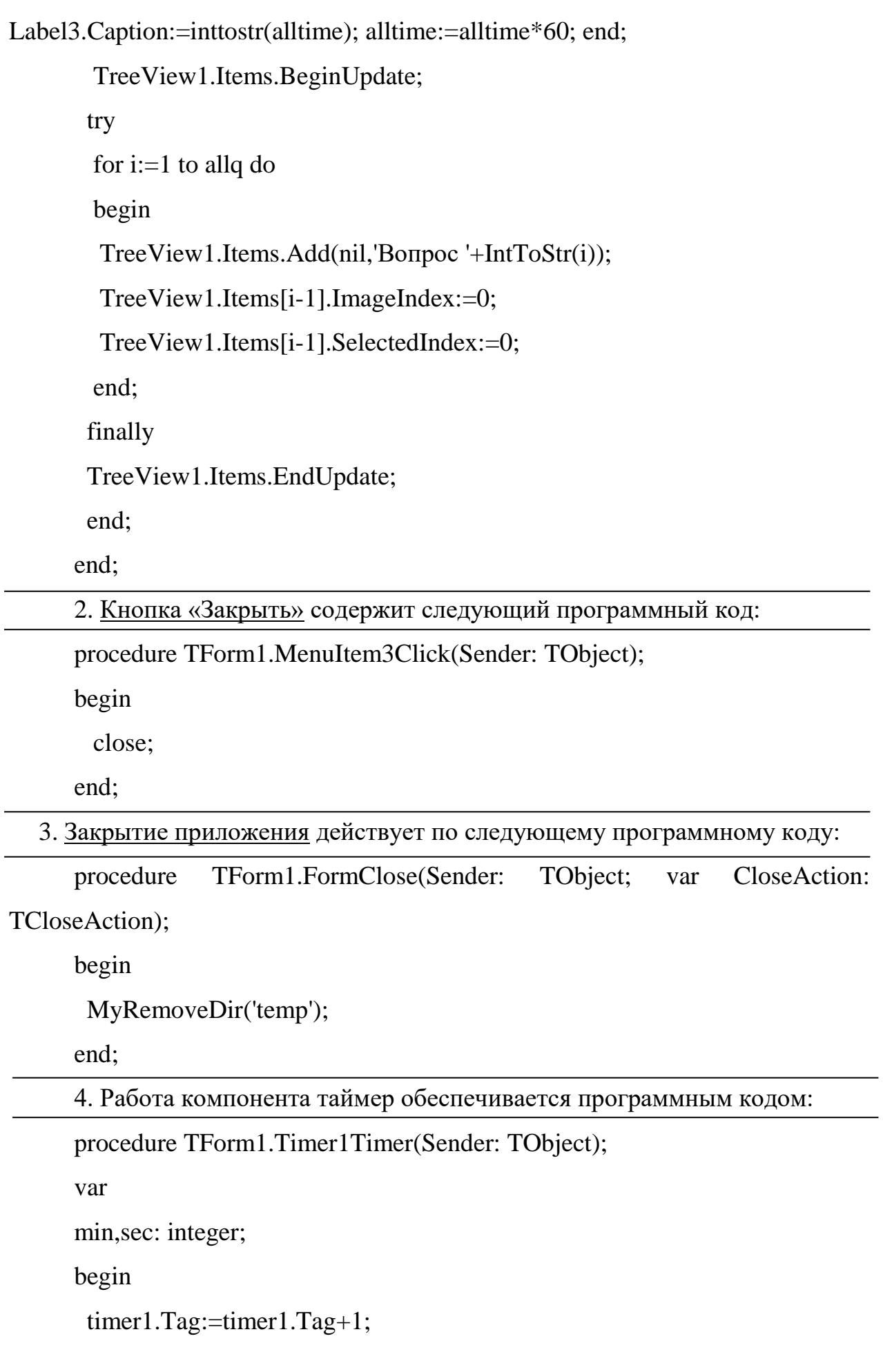

min:=(alltime-timer1.Tag) div 60;

sec:=(alltime-timer1.Tag) mod 60;

 if sec>9 then Label3.Caption:=inttostr(min)+':'+inttostr(sec) else Label3.Caption:=inttostr(min)+':0'+inttostr(sec);

 if timer1.Tag=alltime then begin Timer1.Enabled:=False; Timer1.Tag:=0; Button1Click(Sender); end;

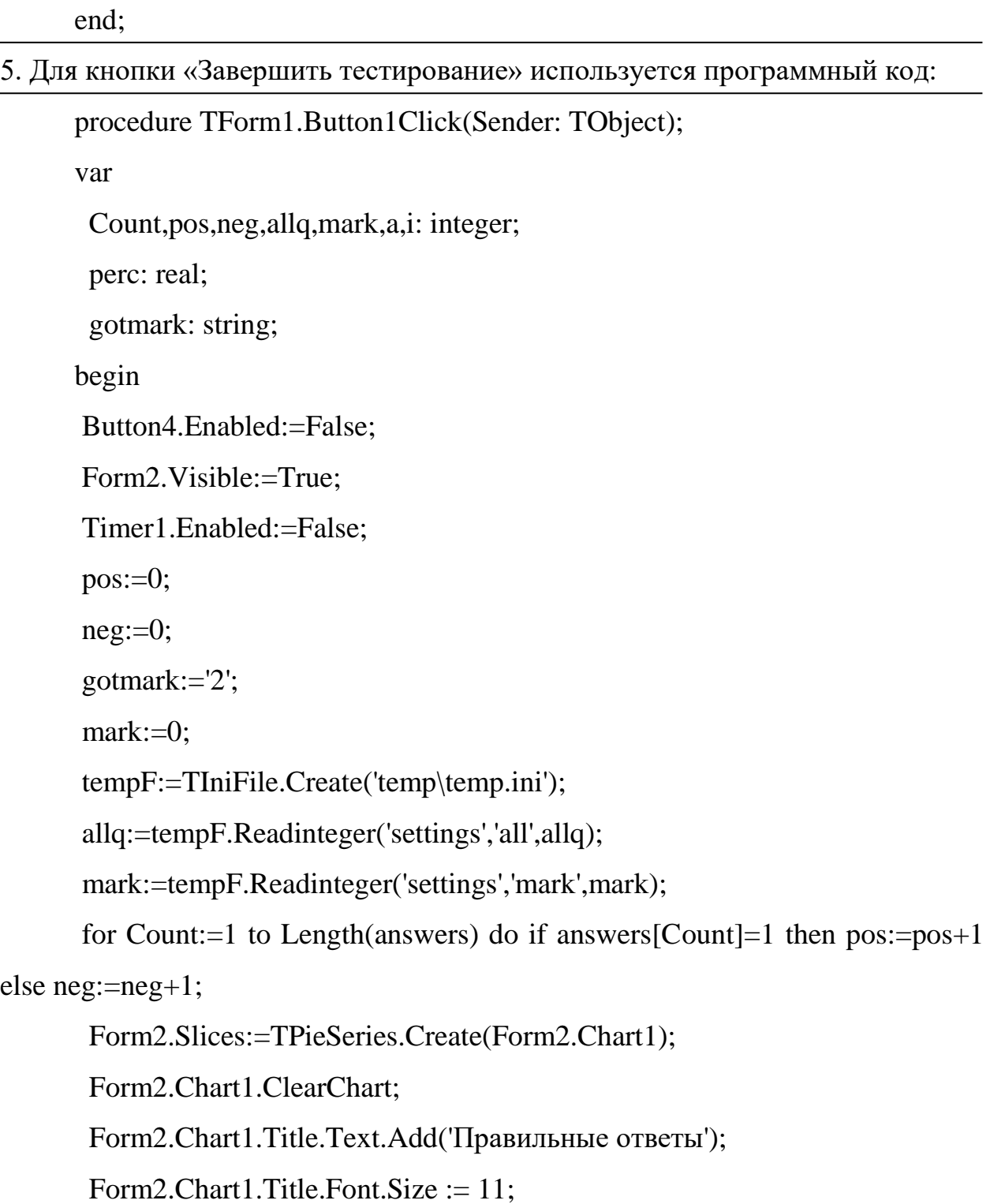

Form2.Chart1.Title.Visible  $:=$  true; Form2.Slices.AddPie(pos, 'Правильно', clGreen); Form2.Slices.AddPie(neg, 'Не правильно', clRed); Form2.Chart1.AddSeries(Form2.Slices); Form2.Chart1.AxisVisible := false;

```
if pos=0 then perc:=0.0 else perc:=(pos/alla)*100; if mark=1 then
        begin
       for i:=2 to 4 do
        begin
        a:=tempF.Readinteger('settings','mark'+inttostr(i),a);
       if pos>a then gotmark:=inttostr(i+1);
        end;
        end;
        if mark=0 then Form2.Label1.Caption:='Верных ответов: '+inttostr(pos)+' 
из '+inttostr(allq)+' ('+floattostrF(perc,ffFixed,3,2)+'%)' else
        Form2.Label1.Caption:='Верных ответов: '+inttostr(pos)+' из
'+inttostr(allq)+' ('+floattostrF(perc,ffFixed,3,2)+'%)'+' оценка '+gotmark;
     end;
     6. При выборе вопроса используется программный код:
     procedure TForm1.TreeView1SelectionChanged(Sender: TObject);
      var tempstr: string;
```
num: integer;

i,qoption: integer;

answer: shortstring;

begin

if alltime>0 then Timer1.Enabled:=True;

 if not (button4.Enabled) then begin Timer1.Enabled:=False; Timer1.Tag:=0; end;

```
 Edit1.text:='';
if not(answers[TreeView1.Selected.Index+1]=2)
   then
     begin
     LoadQ();
     tempF1:=TIniFile.Create('temp\tempansw.ini');
```

```
qoption:=tempF1.ReadInteger('q'+inttostr(TreeView1.Selected.Index+1),'qoption',
qoption);
```
 //Открытый if qoption=0 then begin

```
Edit1.text:=tempF1.ReadString('q'+inttostr(TreeView1.Selected.Index+1),'answer',
Edit1.text);
```
 end; //закрытый if qoption=1 then

RadioGroup1.ItemIndex:=tempF1.ReadInteger('q'+inttostr(TreeView1.Selected.In dex+1),'answer',RadioGroup1.ItemIndex);

> //с множественным выбором if qoption=2 then begin

```
answer:=tempF1.ReadString('q'+inttostr(TreeView1.Selected.Index+1),'answer',an
swer);
```
 for i:=1 to Length(answer) do begin CheckGroup1.Checked[strtoint(answer[i])]:=True;

```
 end;
     end;
     Memo2.Lines.Add('Checked');
     TempF1.Free;
     end
   else
     begin
     LoadQ();
     end;
end;
7. Кнопка «Ответ» использует программный код:
```
procedure TForm1.Button4Click(Sender: TObject);

var

allq,qoption,i: integer;

str,tempstr:string;

begin

TreeView1.Items.Item[TreeView1.Selected.Index].ImageIndex:=1;

TreeView1.Items.Item[TreeView1.Selected.Index].SelectedIndex:=1;

TreeView1.Repaint;

tempF:=TIniFile.Create('temp\temp.ini');

allq:=tempF.Readinteger('settings','all',allq);

qoption:=tempF.ReadInteger('q'+inttostr(TreeView1.Selected.Index+1),'qoption',q option);

 if qoption=0 then begin tempstr:=Edit1.Text; answers[TreeView1.Selected.Index+1]:=CheckAnswer(inttostr(TreeView1.Selecte d.Index+1),LowerCase(tempstr)) end;

if qoption=1 then answers[TreeView1.Selected.Index+1]:=CheckAnswer(inttostr(TreeView1.Selecte

d.Index+1),inttostr(RadioGroup1.ItemIndex));

```
 if qoption=2 then
 begin
str:=";
 for i:=0 to CheckGroup1.Items.Count-1 do
 if CheckGroup1.Checked[i] then str:=str+inttostr(i);
```

```
answers[TreeView1.Selected.Index+1]:=CheckAnswer(inttostr(TreeView1.Selecte
d.Hndex+1),str);
```
 end; memo2.Clear; Edit2.Clear; for i:=1 to allq do edit2.text:=edit2.text+inttostr(answers[i]); //tempF.Free; tempF1:=TIniFile.Create('temp\tempansw.ini'); //открытый if qoption=0 then begin tempstr:=Edit1.text;

tempF1.WriteString('q'+inttostr(TreeView1.Selected.Index+1),'answer',LowerCase (tempstr));

```
tempF1.WriteInteger('q'+inttostr(TreeView1.Selected.Index+1),'qoption',qoption);
        end;
        //закрытый
        if qoption=1 then
```
tempF1.WriteString('q'+inttostr(TreeView1.Selected.Index+1),'answer',inttostr(Ra dioGroup1.ItemIndex));

tempF1.WriteInteger('q'+inttostr(TreeView1.Selected.Index+1),'qoption',qoption);

 //с множественным выбором if qoption=2 then begin tempstr:='';

tempF1.WriteInteger('q'+inttostr(TreeView1.Selected.Index+1),'qoption',qoption); for i:=0 to CheckGroup1.Items.Count-1 do if CheckGroup1.Checked[i] then tempstr:=tempstr+inttostr(i);

tempF1.WriteString('q'+inttostr(TreeView1.Selected.Index+1),'answer',tempstr);

end;

tempstr:='';

//закрытие файла

tempF1.Free;

end;

8. Функция проверки правильного ответа обеспечивается программным кодом:

function CheckAnswer(qnum,answer: string) : shortint;

var

Ranswer: string;

begin

tempF:=TIniFile.Create('temp\temp.ini');

Ranswer:=tempF.ReadString('q'+inttostr(Form1.TreeView1.Selected.Index+1),'ans wer',Ranswer);

 if answer=Ranswer then Result:=1 else Result:=0; tempF.Free; end;

9. Процедура загрузки вопроса использует программный код:

procedure LoadQ(); var str,str1: string; num: integer; i,j,qoption: integer; answer: shortstring; begin tempF:=TIniFile.Create('temp\temp.ini'); try Form1.Memo1.Clear;

```
str:=tempF.ReadString('q'+inttostr(Form1.TreeView1.Selected.Index+1),'text',str);
          Form1.Memo1.Lines.add(Utf8ToAnsi(str));
```

```
qoption:=tempF.ReadInteger('q'+inttostr(Form1.TreeView1.Selected.Index+1),'qo
ption',qoption);
```

```
 if qoption=0 then
   begin
   //открытый
   Form1.edit1.Visible:=True;
```
//Edit1.Caption:=tempF.ReadString('q'+inttostr(Form1.ListBox1.ItemIndex+1),'ans wer',Form1.Edit1.Caption);

> //Закрытый Form1.RadioGroup1.Visible:=False; //множественный выбор Form1.CheckGroup1.Visible:=False; end; if qoption=1 then begin

 //открытый Form1.edit1.Visible:=False; //Закрытый Form1.RadioGroup1.Visible:=True; Form1.RadioGroup1.Items.Clear;

num:=tempF.Readinteger('q'+inttostr(Form1.TreeView1.Selected.Index+1),'answe rnum',num);

```
for i=0 to num-1 do
 begin
```

```
str:=tempF.ReadString('q'+inttostr(Form1.TreeView1.Selected.Index+1),'answerop
'+inttostr(i),str);
```

```
 Form1.RadioGroup1.Items.add(Utf8ToAnsi(str));
```
end;

 //множественный выбор Form1.CheckGroup1.Visible:=False; end;

if qoption=2 then

begin

//открытый

Form1.edit1.Visible:=False;

//Закрытый

Form1.RadioGroup1.Visible:=False;

//множественный выбор

Form1.CheckGroup1.Visible:=True;

num:=tempF.Readinteger('q'+inttostr(Form1.TreeView1.Selected.Index+1),'answe rnum',num);

Form1.CheckGroup1.Items.Clear;

```
for i=0 to num-1 do
 begin
```

```
str:=tempF.ReadString('q'+inttostr(Form1.TreeView1.Selected.Index+1),'answerop
'+inttostr(i),str);
```

```
 Form1.CheckGroup1.Items.add(Utf8ToAnsi(str));
end;
end;
finally
   tempF.Free;
   end;
end;
```
# **2.2Методика применения мобильной компьютерной системы для разработки и организации компьютерного тестирования**

Для запуска и работы мобильной компьютерной системы тестирования необходим компьютер со следующей конфигурацией и программным обеспечением:

- − Операционная система семейства WindowsXP /Windows 7/Linux;
- − Процессор: Pentium 1400 Mhz или выше;
- − Оперативной памяти: 512 Mb или выше;
- − Жесткий диск: 40 Gb;
- − Монитор с любым разрешением;
- − Устройства ввода: мышка и клавиатура;
- − Устройство вывода: принтер.

Компьютерно-тестовая система предназначена для проведения промежуточной аттестации обучающихся в форме тестирования.

Работа с компьютерно-тестовой системой включает в себя два этапа:

− подготовку базы тестовых заданий (приложение «Администратор»);

− непосредственное проведение тестирования (приложение «Клиент»).

*Приложение «Администратор».* Для подготовки тестирования используется приложение «Администратор» (Рисунок 2.3):

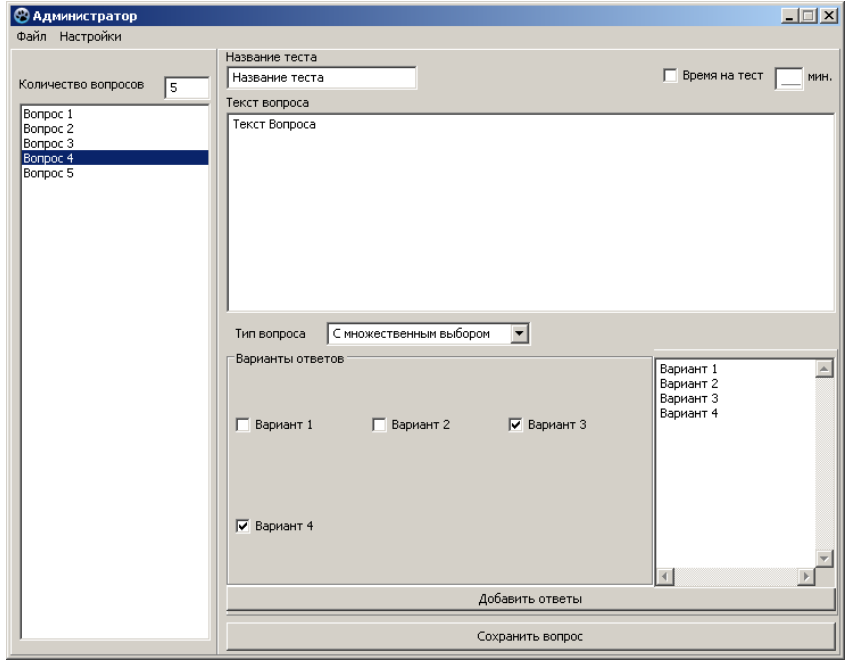

*Рисунок 2.3 - Окно приложения «Администратор»*

С помощью данной системы можно либо создавать новый тест, либо корректировать существующий.

Компьютерно-тестовая система работает с четырьмя типами вопросов:

- − одиночный выбор,
- − множественный выбор,
- − установление соответствия,
- − ручной ввод текста

В тесте можно использовать сочетание различных типов вопросов.

Работа с приложением начинается с его запуска. После запуска приложения появится рабочее окно (Рисунок 2.4)

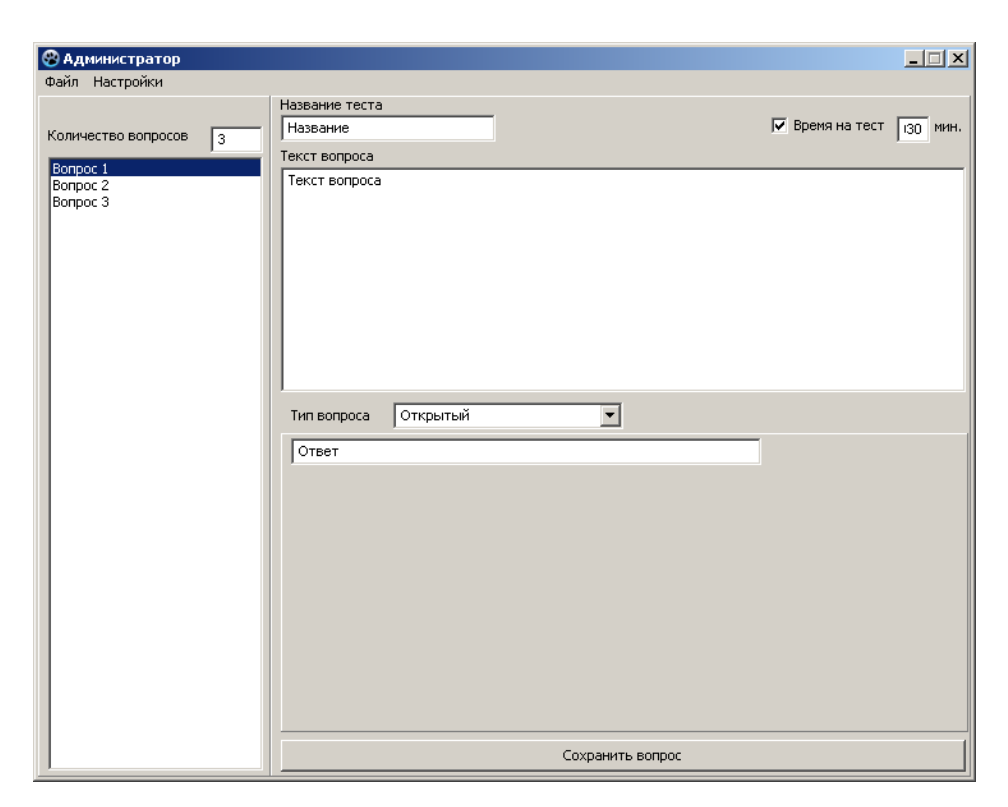

*Рисунок 2.4 - Окно приложения «Администратор»*

С помощью данной системы можно либо создавать новый тест, либо корректировать существующий. Создание теста или открытие уже имеющегося осуществляется с помощью Панели меню, расположенной в верхней части окна (Рисунок 2.5).

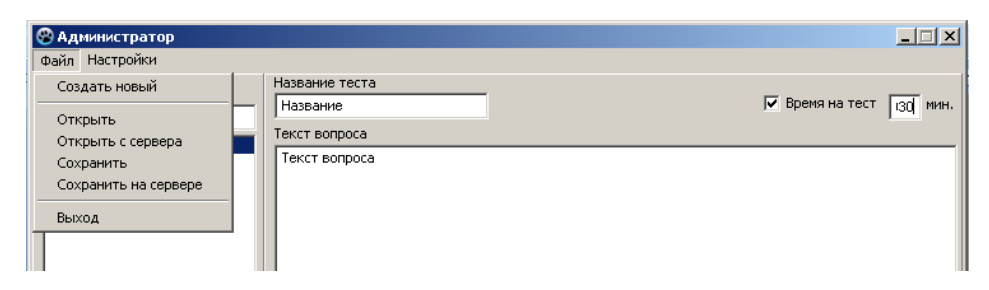

*Рисунок 2.5 - Панель меню*

Панель меню содержит в себе такие разделы меню, как «Файл» и «Настройки».

Данная панель позволяет выполнять следующие команды:

− создать новый тест;

- − открыть
- − открыть с сервера
- − сохранить;
- − сохранить на сервере
- − выход.

Для создания нового теста, необходимо выполнить команду «Создать».

Система позволяет задать название тестирования (тему), которая будет отображаться при прохождении тестирования (рисунок 2.6):

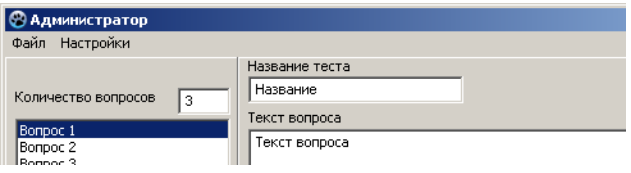

*Рисунок 2.6 - Поле ввода названия теста*

Количество вопросов задается простым вводом нужного числа в ячейку, расположенную в верхней части окна (рисунок 2.7), после ввода количества соответствующее количество вопросов отобразиться в окне ниже в виде списка.

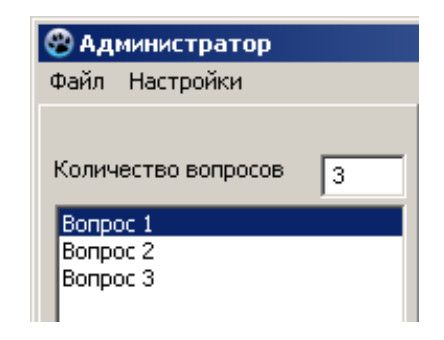

*Рисунок 2.7 - Поле ввода количества вопросов*

После задания количества вопросов, можно переходить непосредственно к вводу самих вопросов/заданий.

В левой колонке выбирается номер вопроса, который редактируется, а затем вводится сам текст. Текст вопроса вводится в специально отведенное поле (рисунок 2.8):

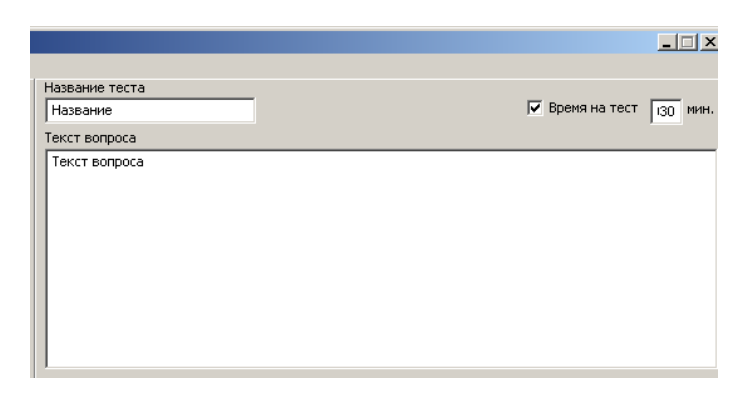

*Рисунок 2.8 - Поле ввода текста вопроса*

Данное поле неизменно для любого типа вопроса. Тип вопроса выбирается из выпадающего списка, расположенного под полем «Текст вопроса» (рисунок 2.9)

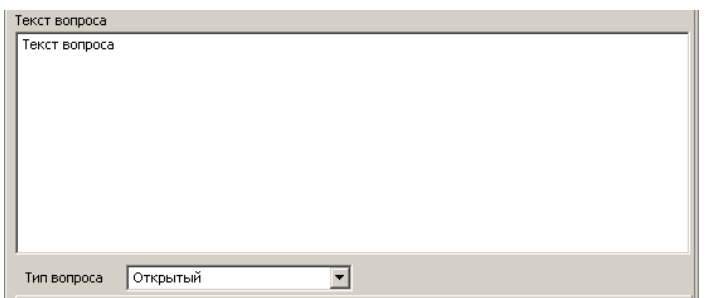

*Рисунок 2.9 - Поле выбора типа вопроса*

Блок с полем ответа может иметь различное содержание и зависит от выбранного типа вопроса. В случае с открытым типом вопроса блок содержит одно поле для ввода письменного ответа (рисунок 2.10):

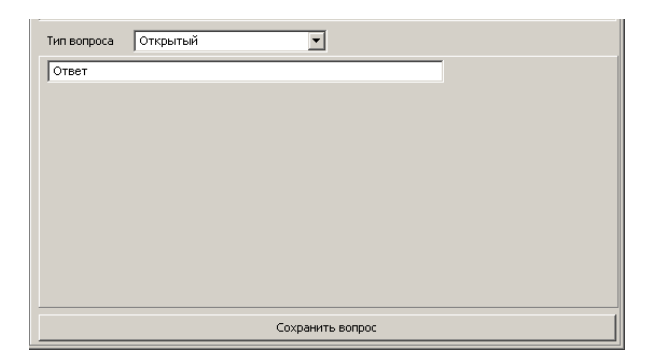

*Рисунок 2.10 - Открытый вопрос*

В случае с закрытым типом вопроса блок содержит несколько ячеек и поле для ввода вариантов ответа. Так же появляется дополнительная кнопка «Добавить ответы» (рисунок 2.11). Количество ячеек на поле, зависит от количества ответов, введенных в поле с вариантами ответов.

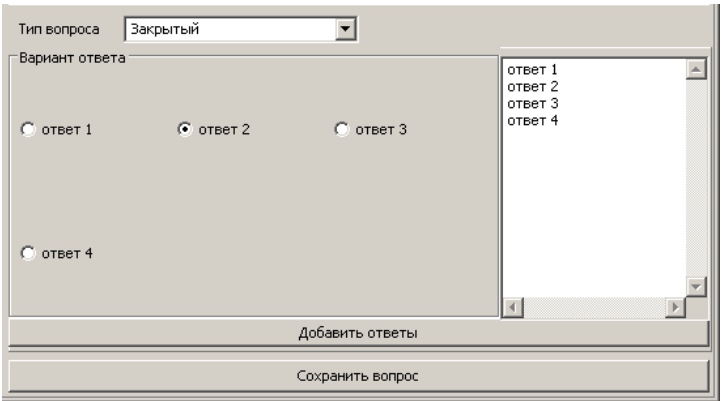

*Рисунок 2.11 - Закрытый вопрос*

В случае со множественным выбором вопроса блок ответов схож с блоком закрытого типа вопроса, отличаясь тем, что вместо ячеек- «переключателей» содержит несколько ячеек-«флажков», позволяющих отмечать несколько вариантов ответа (рисунок 2.12).

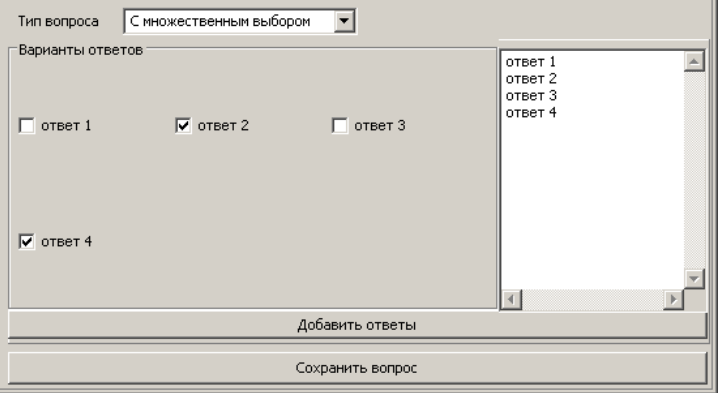

*Рисунок 2.12 - Множественный выбор*

После ввода каждого вопроса его необходимо сохранить с помощью кнопки «Сохранить вопрос» расположенной в низу рабочего окна.

После ввода полного банка заданий необходимо сохранить сам тест, используя меню «Файл».

В «Настройках» есть возможность выбора (настройки) критериев выставления оценки по результатам тестирования.

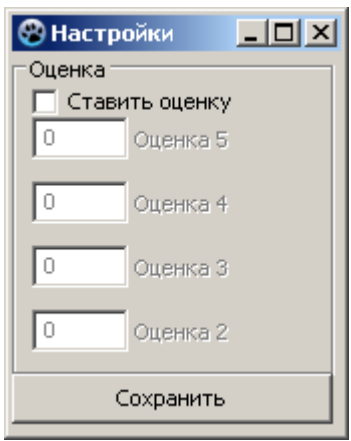

*Рисунок 2.13 - Настройка результатов тестирования*

*Приложение «Клиент».* Для непосредственного проведения тестирования используется приложение «Клиент».

Работа с приложением начинается с его запуска. После запуска приложения появится рабочее окно (Рисунок 2.14)

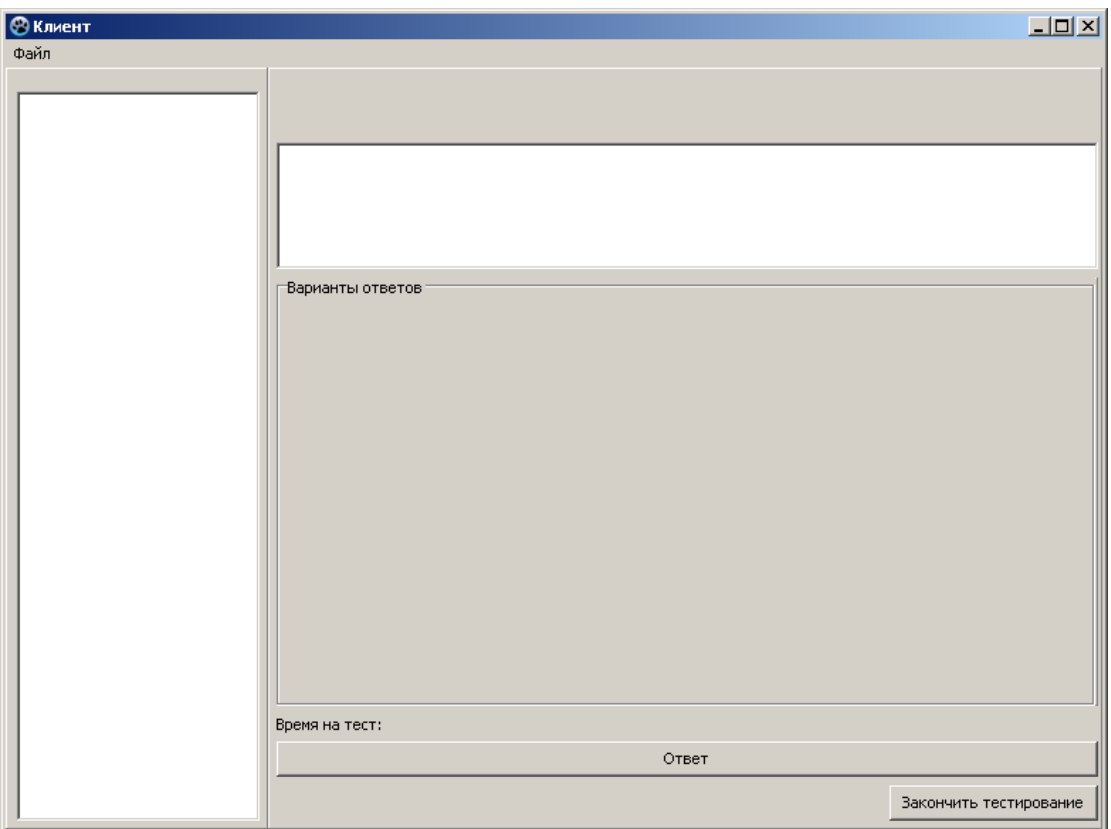

*Рисунок 2.14 - Окно приложения «Клиент»*

Приложение «Клиент» содержит несколько полей.

Поле вопросов расположено в левой части окна (рисунок 2.15)

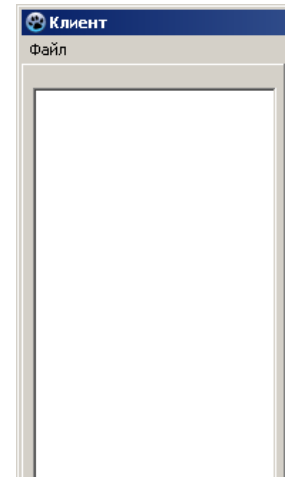

*Рисунок 2.15 - Поле перечня вопросов*

В центральной части окна располагается текстовое поле вопроса и поле «Варианты ответов» (рисунок 2.16)

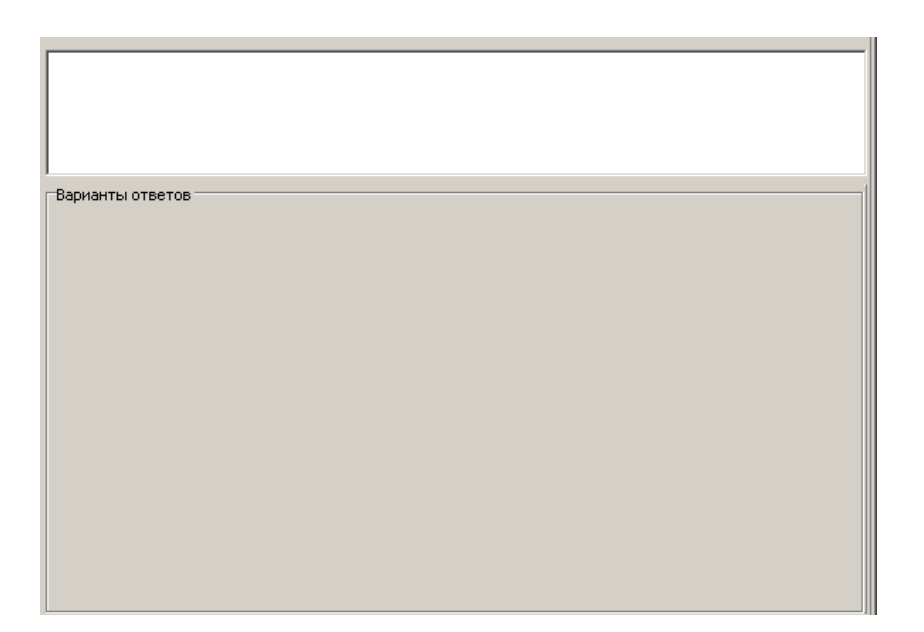

*Рисунок 2.16 - Поле вопроса и «Варианты ответов»*

Поле вопроса содержит непосредственно текст выбранного вопроса. Содержание поля «Варианты ответов» зависит от типа вопроса и может содержать несколько вариантов ответа ил текстовое поля для ввода ответа.

В нижней части окна располагается счётчик времени, отображающий количество оставшегося на тестирование времени; кнопка «Ответ» и кнопка «Закончить тестирование» (рисунок 2.17)

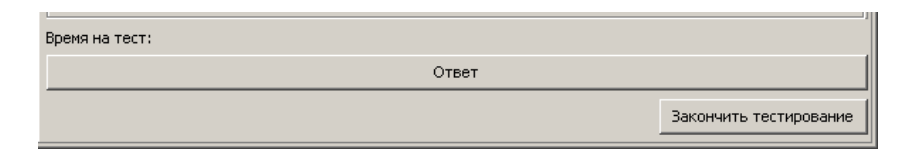

*Рисунок 2.17 - Нижняя панель рабочего окна приложения «Клиент»*

Открытие необходимого теста осуществляется с помощью панели меню «Файл», расположенной в верхней части окна (Рисунок 2.18).

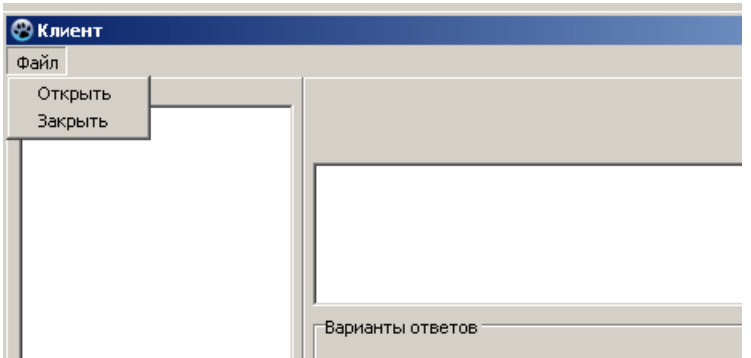

*Рисунок 2.18 - Панель меню «Файл»*

Данная панель позволяет выполнять следующие команды:

- − открыть
- − закрыть.

После открытия теста (рисунок 2.19), в левой части окна появится список вопросов, а так же запустится счетчик времени.

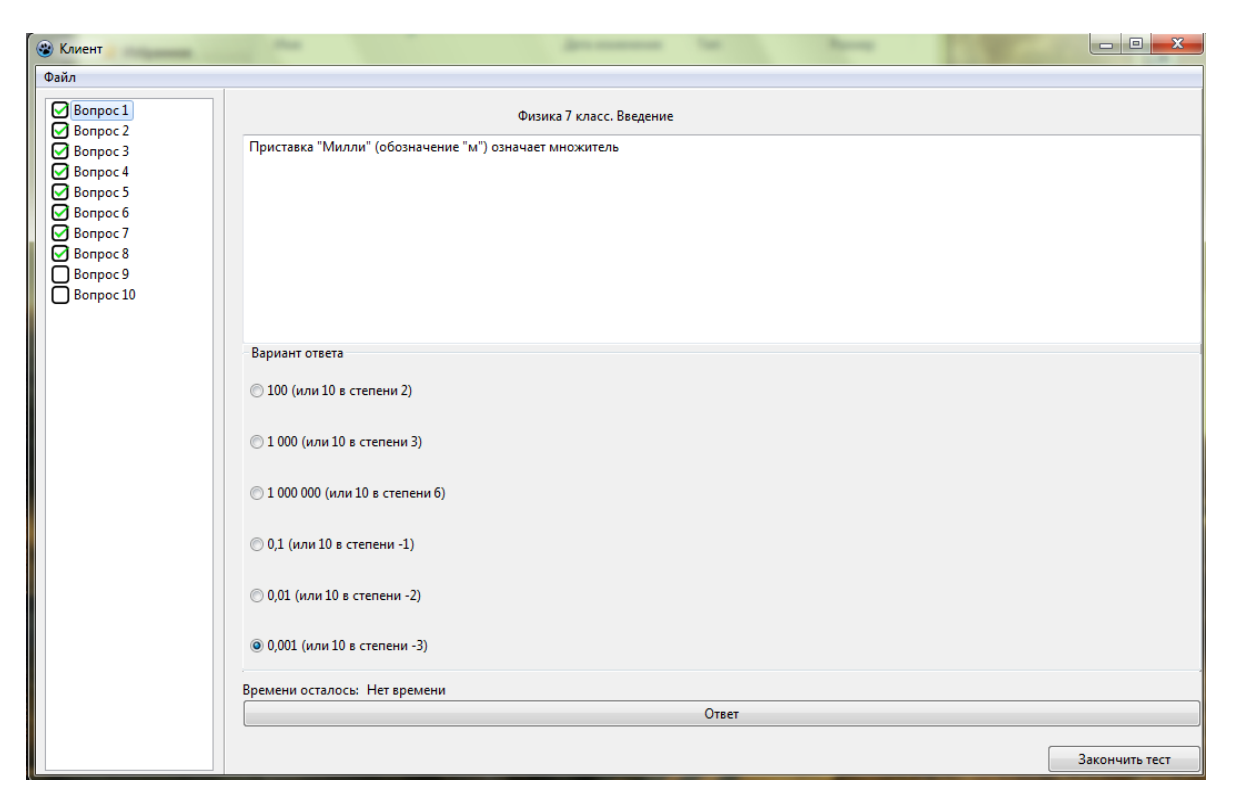

#### *Рисунок 2.19 - Окно тестирования*

Отвечать на вопросы тестирования можно в произвольном порядке. По умолчанию будет выбран первый вопрос. Для ознакомления с вопросом и ответа на него, необходимо выбрать его из списка. После выбора вопроса в текстовом поле вопроса появится сам вопрос, а в поле «Варианты ответов» появятся соответствующие типу вопроса ответы.

Выбрав или написав ответ необходимо подтвердить его выбор, нажав соответствующую кнопку «Ответ». Если ответ дан, то слева от вопроса появится значок:  $\overline{Q}$ .

После того как будут даны все ответы, или в случае необходимости завершить тестирование можно нажать кнопку «Закончить тестирование» и получить результат. Если тестирование имеет ограничение по времени, то по его истечению тестирование завершается автоматически.

После завершения тестирования результаты выводятся в виде диаграммы (рисунок 2.20):

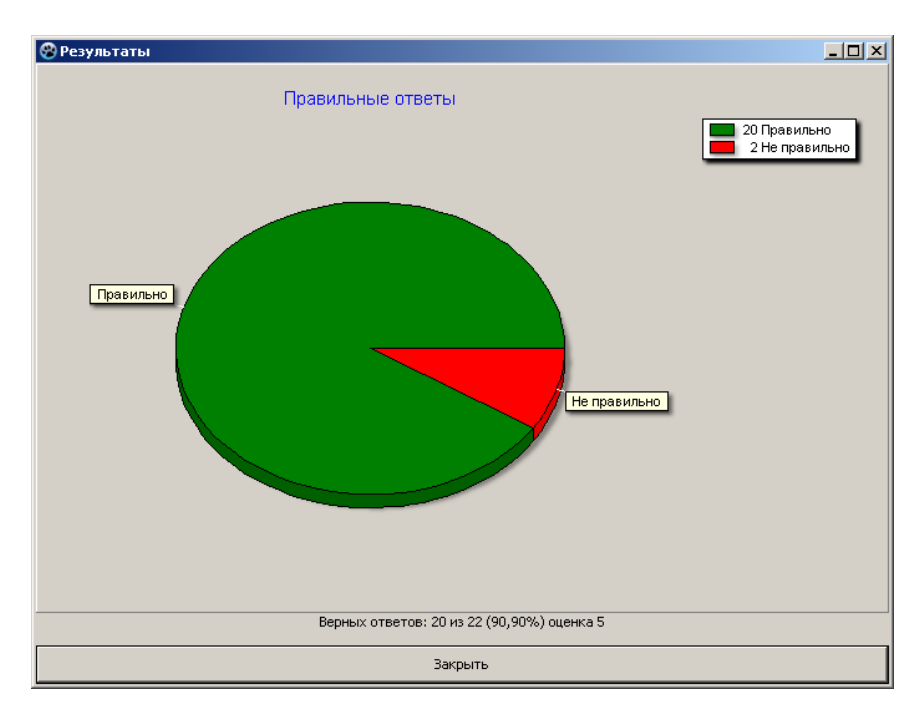

*Рисунок 2.20 - Окно результатов тестирования*

Так же в окне результатов отображается количество правильно данных ответов, процентное соотношение правильности выполнения тестирования и оценка.

# **2.3 Результаты апробации по применению мобильной компьютерной системы тестирования**

Разработанная мобильная компьютерная система тестирования прошла апробацию на учениках 8 класса МБОУ СОШ №10. Апробация проводилась с целью диагностики работы системы и её компонентов, для выявления возможных погрешностей и недоработок. Компьютерная система использовалась для создания теста и проведения тестирования по дисциплине «Информатика и ИКТ». Общее количество обучающихся 9 человек.

В приложении «Администратор» преподавателем был создан тест по дисциплине «Информатика и ИКТ». Тест состоял из 10 вопросов. Из них 9 закрытого типа и 1 с множественным выбором. Пример теста представлен в приложении Б.

Время тестирования было ограничено 20 минутами. После ознакомления с методическими рекомендациями по работе с разработанной мобильной компьютерной системой тестирования, в ходе создания теста у преподавателя не возникло дополнительных вопросов. Им была отмечена легкость работы с системой и понятность интерфейса. Тест был успешно создан и сохранен.

При непосредственном проведении тестирования среди обучающихся использовалось приложение «Клиент». Инструктаж обучающихся по работе с приложением занял несколько минут, в ходе тестирования у обучающихся не возникло вопросов по работе с системой, из чего можно сделать вывод о её доступности и простоте интерфейса.

По результатам тестирования «Информатика и ИКТ»: **33,3%, получили «отлично», 22,2% - «хорошо» и 44,5% - «удовлетворительно».** Результаты тестирования были зафиксированы и занесены в журнал. По результатам апробации системы недоработок выявлено не было.

66

Таким образом, проведенная апробация позволяет сделать вывод, что разработанная мобильная компьютерная система тестирования имеет интуитивно-понятный интерфейс, проста в использовании и может быть широко использована преподавателями при проведении тестирования обучающихся.

Основываясь на проведенном в первой главе анализе, был сделан вывод, о необходимости разработки мобильной компьютерной системы для проведения тестирования обучающихся. По результатам проведенной апробации разработанной системы было выявлено, что мобильная компьютерная система тестирования имеет понятный интерфейс, проста в использовании и отвечает необходимым требованиям, а разработанные методические рекомендации по работе с мобильной компьютерной системой тестирования позволяют ознакомиться и наиболее эффективно использовать её в процессе обучения.

#### **ЗАКЛЮЧЕНИЕ**

В ходе работы над дипломным проектом был проведен анализ психолого-педагогической литературы и учебно-нормативной документации с целью выявления роли и функций тестирования как контроля в процессе обучения. Так же были рассмотрены возможности применения средств ИКТ для осуществления тестирования и проведен анализ систем для разработки и организации тестирования, выявлены достоинства и недостатки рассмотренных систем. На основе проведенного анализа были сделаны выводы и разработана собственная мобильная компьютерная система для разработки и проведения тестирования обучающихся. Функциональность и эффективность системы была подтверждена в ходе апробации.

Теоретическая значимость проекта заключается в том, что в ходе проведенного анализа были подробно рассмотрены и определены роль и функции тестирования, выявлена значимость и актуальность применения компьютерной системы тестирования обучающихся. Кроме этого теоретическая значимость проекта заключается так же в анализе компьютерных систем для разработки и организации компьютерного тестирования.

Практическая значимость работы заключается в разработке мобильной компьютерной системы дидактического тестирования обучающихся и методических рекомендаций по работе с данной системой, позволяющих ознакомится и наиболее эффективно использовать разработанную систему в процессе обучения.

68

#### **СПИСОК ЛИТЕРАТУРЫ**

- 1. Аванесов В. С. Форма тестовых заданий. Учебное пособие для учителей школ, лицеев, преподавателей вузов и колледжей. - 2 изд. - М.: Центр тестирования, 2005. - 156 с.
- 2. Аванесов, В. С. Современные методы обучения и контроля знаний: Учеб. пособие для проф. пед. состава вузов, преподавателей техникумов, училищ, учителей школ, гимназий и лицеев, обучающихся и аспирантов пед. вузов. - М.:: Кидди, 1998. - 103 с.
- 3. Архангельский А.Я. Delphi 7. М.: Бином, 2004. 1120 с.
- 4. Буланова-Топоркова, М. В. Педагогика и психология высшей школы: Учебное пособие. - Ростов на Дону: Феникс, 2002.
- 5. Бобровский С.И. Delphi 7: Учебный курс. СПб.: Питер, 2004. 736 с.
- 6. Бернштейн, М.С. К методике составления и проверки тестов. М.: Просвещение, 1968. - 165 с.
- 7. Беспалько, В.П. Слагаемые педагогической технологии. М.: Педагогика, 1989. - 190 с.: ил.
- 8. Вилфорд Д. Современная типология педагогических тестов // Тесты в образовании. - 1999. - №1. - С. 14-29.
- 9. Ильина Т.А. Вопросы методики программирования. М.: 1969. 128 с.
- 10.Красильникова В.А. Теория и технологии компьютерного обучения и тестирования: Монография. - М.: Дом педагогики, ИПК ГОУ ОГУ, 2009. - 339 с.
- 11.Кудрявцев А.С. Программирование в Delphi. Учебное пособие. СПб.: ГОУ ВПО СПбГТУРП, 2004. - 102с.
- 12.Мильтруд, Р.П. Зарубежный опыт языкового тестирования и оценки качества обучения иностранным языкам // Иностранный язык в школе.  $-2005. - N27. - C. 32-41.$
- 13.Пономаренко А. А. Теоретические основы исследования учебной мотивации обучающихся // Молодой ученый. - 2013. - №1. - С. 356-358.
- 14.Пшукова, М.М., Мащенко, М.В Использование тестов на уроках информатики в младших классах // Информатика и образование. - 2004.  $-S_211. - C. 75-78.$
- 15.Почекутов, С. И., Савченко, Е.Е. Методические основы педагогического тестирования: учебное пособие. - Красноярск: ИПЦ КГТУ, 2004. - 60 с.
- 16.Степанова-Быкова, А. С., Методика профессионального обучения: курс лекций. - Красноярск: ИПК СФУ, 2009. - 299 с.
- 17.Цыпленкова, М.В., Моисеенко, И.В., Гуремина, Н.В., Бондарь, Ю.А. Основы менеджмента: учебное пособие. - М.:: "Академия Естествознания", 2013.
- 18.Щербинина, И.А. Интеграция традиционного контроля и компьютерного тестирования как средство повышения эффективности обучения в вузе: автореф. дис. ... канд. пед. наук: 13.00.08. - Владивосток, 2007.
- 19.АСТ-ТЕСТ версия 4.0 Комплекс программ для компьютерного тестирования // Независимый центр тестирования качества обучения //[Электронный ресурс]. Режим доступа: http://www.ast-centre.ru
- 20.Мещанинов Н. А. Программирование на языке Pascal (основы): Электронный учебник //[Электронный ресурс]. Режим доступа: [http://docplayer.ru/27114230-Programmirovanie-na-yazyke-pascal](http://docplayer.ru/27114230-Programmirovanie-na-yazyke-pascal-osnovy.html)[osnovy.html](http://docplayer.ru/27114230-Programmirovanie-na-yazyke-pascal-osnovy.html)
- 21.Основы программирования на Visual Basic 6.0: Электронный учебник // //[Электронный ресурс]. Режим доступа: http://psbatishev.narod.ru
- 22.Программа для создания тестов и онлайн тестирования // Indigo //[Электронный ресурс]. Режим доступа: http://indigotech.ru/ .
- 23.Программы для создания тестов и проведения тестирования// VeralTest //[Электронный ресурс]. Режим доступа: http://www.veralsoft.com/ .
- 24.Программный пакет Lazarus //[Электронный ресурс]. Режим доступа: https://www.lazarus-ide.org/index.php?page=downloads
- 25.Cоздание тестов, компьютерное тестирование SunRav TestOfficePro // SunRav SoftWare //[Электронный ресурс]. Режим доступа: <http://www.sunrav.ru/testofficepro.html>
- 26.Система программ для создания и проведения компьютерного тестирования, сбора и анализа их результатов//  $MyTestX$ //[Электронный ресурс]. Режим доступа: <http://mytest.klyaksa.net/>
- 27.Справочник по языку Паскаль: Электронный учебник //[Электронный ресурс]. Режим доступа: http://fevt.ru.
- 28.Электронное пособие "Разработка компьютерных средств обучения" Центр новых информационных технологий национального исследовательского университета Московский энергетический институт //[Электронный ресурс]. Режим доступа: [http://cnit.mpei.ac.ru](http://cnit.mpei.ac.ru/) .
- 29.xDLS // Система дистанционного обучения //[Электронный ресурс]. Режим доступа: http://www.xdlsoft.com/

### **ПРИЛОЖЕНИЕ А**

Методические рекомендации

по работе с мобильной компьютерной системой тестирования
## **МЕТОДИЧЕСКИЕ РЕКОМЕНДАЦИИ**

по работе с мобильной компьютерной системой тестирования

## **СОДЕРЖАНИЕ**

## Введение

#### **1. Приложение «Администратор»**

1.1 Интерфейс приложения «Администратор»

- *1.1.1 Панель меню*
- *1.1.2 Блок с темой/названием теста*
- *1.1.3 Блок вопросов*
- *1.1.4 Блок текущего вопроса*
- *1.1.5 Блок ответов*
- *1.1.6 Временной блок*
- *1.1.7 Командная панель*

#### **2. Приложение «Клиент»**

#### 2.1 Интерфейс приложения «Клиент»

- *2.1.1 Панель меню*
- *2.1.2 Блок с темой/названием теста*
- *2.1.3 Блок вопросов*
- *2.1.4 Блок текущего вопроса*
- *2.1.5 Блок ответов*
- *2.1.6 Текущее время*
- *2.1.7 Командная панель*
	- **3. Проведение тестирования**

## **Введение**

Для запуска и работы компьютерно-тестовой системы необходим компьютер со следующей конфигурацией и программным обеспечением:

- − Операционная система семейства WindowsXP /Windows 7/Linux;
- − Процессор: Pentium 1400 Mhz или выше;
- − Оперативной памяти: 512 Mb или выше;
- − Жесткий диск: 40 Gb;
- − Монитор с любым разрешением;
- − Устройства ввода: мышка и клавиатура;
- − Устройство вывода: принтер.

Компьютерно-тестовая система предназначена для проведения промежуточной аттестации обучающихся в форме тестирования и включает в себя два приложения:

- − приложение «Администратор» (подготовка базы тестовых заданий);
- − приложение «Клиент» (непосредственное проведение тестирования).

# **1. Приложение «Администратор»**

### **1.1 Интерфейс приложения «Администратор»**

Работа с приложением начинается с его запуска. После запуска приложения появится рабочее окно. Интерфейс приложения «Администратор» представлен на рисунке 1:

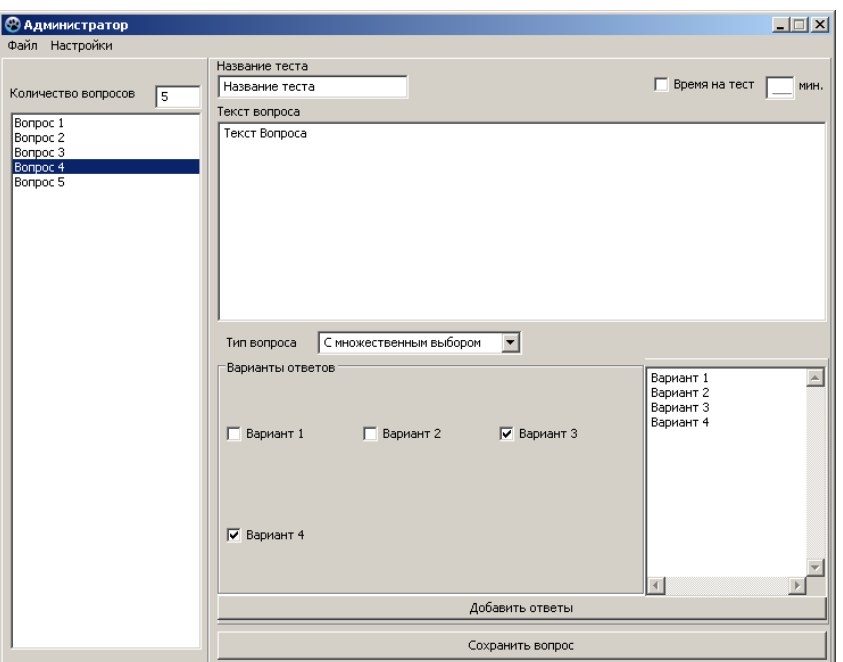

*Рисунок 1 - Интерфейс приложения «Администратор»*

Рабочее окно приложения имеет несколько основных блоков:

- 1. Панель меню. Панель, расположенная в верхней части окна, включающая два подменю: «Файл» и «Настройки».
- 2. Блок с темой/названием теста.
- 3. Блок вопросов. Блок, отображающий список и количество вопросов.
- 4. Блок текущего вопроса. Отображает сам текст вопроса и его тип.
- 5. Блок ответов. Блок с вариантами ответов или полем для ответа, в зависимости от типа вопроса.
- 6. Временной блок. Содержит ячейку для задания времени отведенного на тестирование.
- 7. Командная панель. Содержит кнопки «Добавить ответы» и «Сохранить вопрос».

### *1.1.1 Панель меню*

С помощью данной системы можно либо создавать новый тест, либо корректировать существующий. Создание теста или открытие уже имеющегося осуществляется с помощью Панели меню, расположенной в верхней части окна (Рисунок 2).

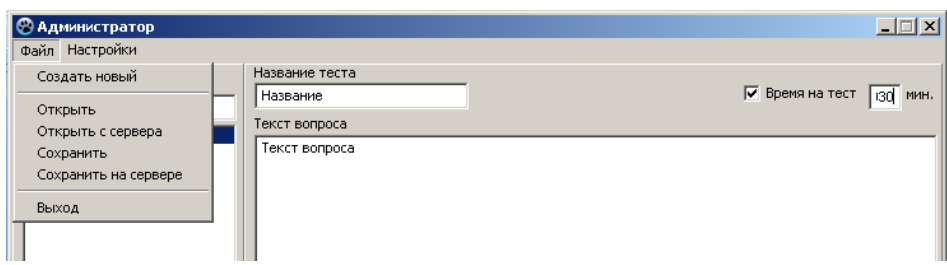

*Рисунок 2 - Панель меню*

Панель меню содержит в себе такие разделы меню, как «Файл» и «Настройки». Меню «Файл» позволяет выполнять следующие команды:

- − создать новый (создать новый тест);
- − открыть (открыть сохраненный тест для корректировки);
- − открыть с сервера
- − сохранить (сохранить созданный тест);
- − сохранить на сервере
- − выход.

В «Настройках» есть возможность выбора (настройки) критериев выставления оценки по результатам тестирования (рисунок 3).

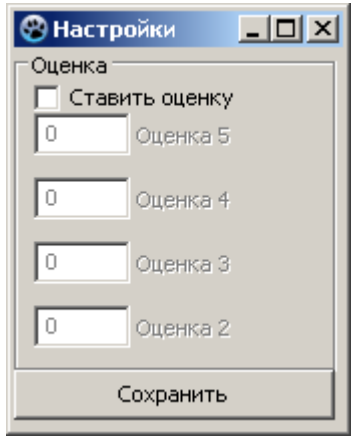

*Рисунок 3 - Настройка результатов тестирования*

## *1.1.2 Блок с темой/названием теста*

В приложении есть возможность задать название тестирования (тему), которая будет отображаться при прохождении тестирования (рисунок 4):

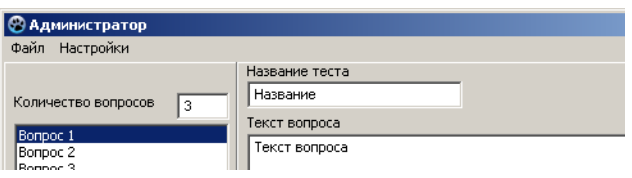

#### *Рисунок 4 - Поле ввода названия теста*

Название теста вводится в специально отведённую строку и сохраняется после сохранения созданного теста целиком.

## *1.1.3 Блок вопросов*

Блок вопросов содержит в себе ячейку и поле позволяющие задавать количество вопросов и отображать их список.

Количество вопросов задается простым вводом нужного числа в ячейку, расположенную в верхней части окна (рисунок 5).

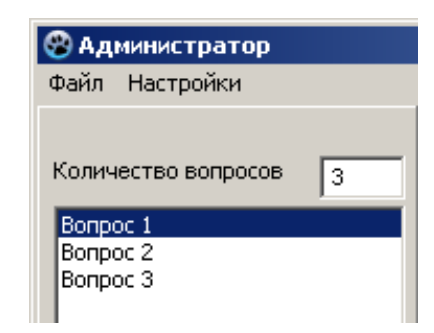

*Рисунок 5 - Поле ввода количества вопросов*

После ввода количества соответствующее количество вопросов отобразиться в поле ниже в виде списка. Поле со списком вопросов служит для наглядного отображения списка созданных вопросов, а так же для навигации между вопросами и их корректировки. Для того чтобы отредактировать или задать определенный вопрос, необходимо найти его в отображаемом списке и выделить нажатием левой кнопки мыши, после чего можно переходить к непосредственной работе с выбранным вопросом.

#### *1.1.4 Блок текущего вопроса*

После задания количества вопросов, можно переходить непосредственно к вводу самих вопросов/заданий. В левой колонке выбирается номер вопроса, который редактируется, а затем вводится сам текст. Текст вопроса вводится в специально отведенное поле (рисунок 6):

|                            |                 | $\Box$       |
|----------------------------|-----------------|--------------|
|                            |                 |              |
| Название теста<br>Название | √ Время на тест | 130 <br>MMH. |
| Текст вопроса              |                 |              |
| Текст вопроса              |                 |              |
|                            |                 |              |
|                            |                 |              |
|                            |                 |              |
|                            |                 |              |
|                            |                 |              |
|                            |                 |              |
|                            |                 |              |

*Рисунок 6 - Поле ввода текста вопроса*

В приложении есть возможность редактировать текст вопроса по необходимости. Вид данного поля неизменно для любого типа вопроса. Тип вопроса выбирается из выпадающего списка, расположенного под полем «Текст вопроса» (рисунок 7):

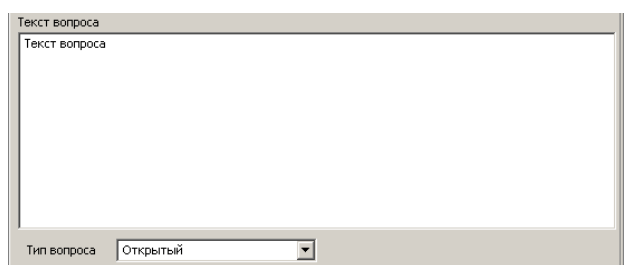

*Рисунок 7 - Поле выбора типа вопроса*

Компьютерно-тестовая система работает с четырьмя типами вопросов:

- − одиночный выбор,
- − множественный выбор,
- − установление соответствия,
- − ручной ввод текста

В тесте можно использовать сочетание различных типов вопросов.

## *1.1.5 Блок ответов*

Блок с полем ответа расположен под блоком текущего вопроса. Данный блок может иметь различное содержание и зависит от выбранного типа вопроса.

В случае с открытым типом вопроса блок содержит одно поле для ввода письменного ответа (рисунок 8):

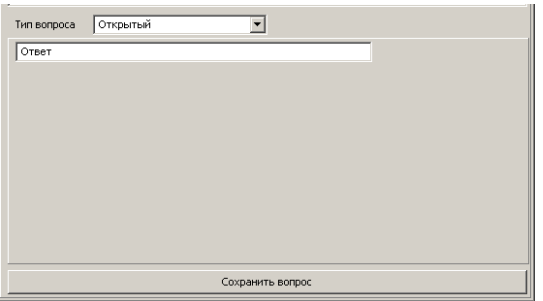

*Рисунок 8 - Открытый вопрос*

В случае с закрытым типом вопроса блок содержит несколько ячеек и поле для ввода вариантов ответа. Так же появляется дополнительная кнопка «Добавить ответы» (рисунок 9). Количество ячеек на поле, зависит от количества ответов, введенных в поле с вариантами ответов.

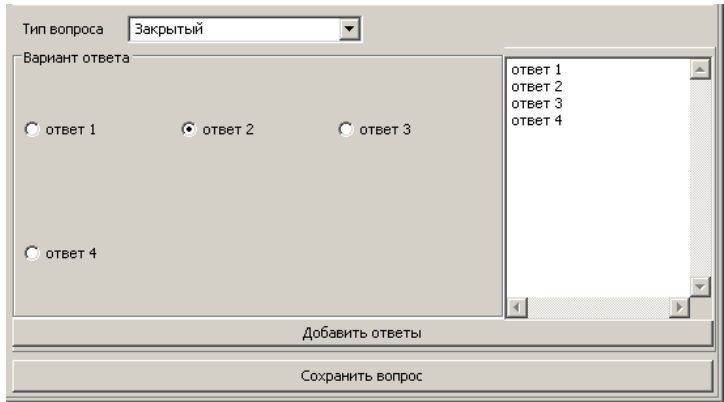

*Рисунок 9 - Закрытый вопрос*

В случае со множественным выбором вопроса блок ответов схож с блоком закрытого типа вопроса, отличаясь тем, что вместо ячеек-«переключателей» содержит несколько ячеек-«флажков», позволяющих отмечать несколько вариантов ответа (рисунок 10).

| Тип вопроса                        | С множественным выбором            | ▾                |                               |  |
|------------------------------------|------------------------------------|------------------|-------------------------------|--|
| Варианты ответов                   |                                    |                  | ответ 1<br>ответ 2<br>ответ 3 |  |
| $\Box$ ответ 1                     | $\overline{\triangledown}$ ответ 2 | ответ 3<br>п     | ответ 4                       |  |
| $\overline{\triangledown}$ ответ 4 |                                    |                  |                               |  |
|                                    |                                    | Добавить ответы  |                               |  |
|                                    |                                    | Сохранить вопрос |                               |  |

*Рисунок 10 - Множественный выбор*

### *1.1.6 Временной блок*

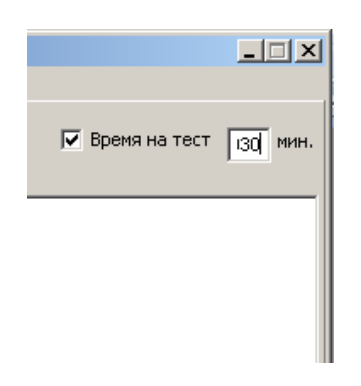

*Рисунок 11 - Временной блок*

Временной блок позволяет ограничивать при необходимости время на тестирование. Для этого необходимо установить галочку в ячейке-«флажке», подтвердив ограничение времени, после чего в ячейке справа задать время отводимое на прохождение тестирования.

#### *1.1.7 Командная панель*

Данная панель содержит кнопки «Добавить ответы» и «Сохранить вопрос» (рисунок 12).

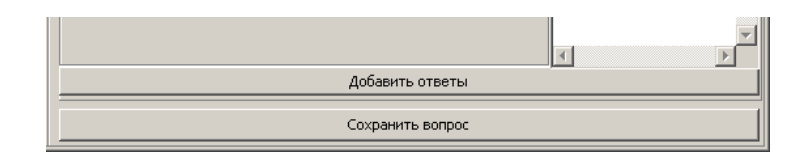

*Рисунок 12 - Командная панель*

После ввода вариантов ответа для текущего вопроса в специальное поле, или строку ответа, расположенных в Блоке ответов, необходимо нажать кнопку «Добавить ответы» для их размещения в поле «Варианты ответов».

После окончательного ввода каждого вопроса и добавления ответа (или ответов) на него, необходимо сохранить созданный вопрос тестового задания с помощью кнопки «Сохранить вопрос» расположенной в низу рабочего окна.

После ввода полного банка заданий необходимо сохранить сам тест, используя меню «Файл», команду «Сохранить».

# **2. Приложение «Клиент»**

## **2.1 Интерфейс приложения «Клиент»**

Работа с приложением начинается с его запуска. После запуска приложения появится рабочее окно. Пока не запущен тест, рабочее окно имеет следующий вид (Рисунок 13):

| <b>© Клиент</b> |                  | $\Box$ D $\Box$        |
|-----------------|------------------|------------------------|
| Файл            |                  |                        |
|                 |                  |                        |
|                 |                  |                        |
|                 |                  |                        |
|                 |                  |                        |
|                 | Варианты ответов |                        |
|                 |                  |                        |
|                 |                  |                        |
|                 |                  |                        |
|                 |                  |                        |
|                 |                  |                        |
|                 |                  |                        |
|                 |                  |                        |
|                 |                  |                        |
|                 |                  |                        |
|                 | Время на тест:   |                        |
|                 | Ответ            |                        |
|                 |                  | Закончить тестирование |

*Рисунок 13 - Окно приложения «Клиент» до запуска теста*

После запуска теста рабочее окно имеет следующий вид (Рисунок 14):

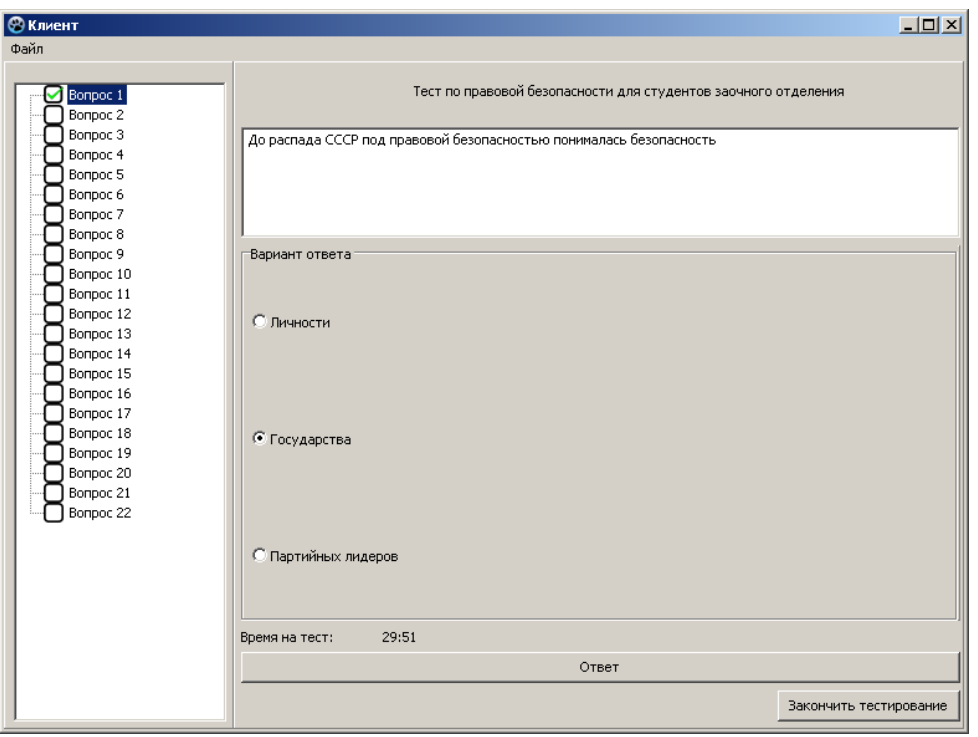

*Рисунок 14 - Окно приложения «Клиент» после запуска теста*

Рабочее окно приложения «Клиент» содержит несколько блоков:

- 1. Панель меню. Панель, расположенная в верхней части окна, включающая подменю «Файл».
- 2. Блок с темой/названием теста. Данный блок отображается только после запуска какого-либо теста.
- 3. Блок вопросов. Блок, отображающий список вопросов.
- 4. Блок текущего вопроса. Отображает текущий вопрос.
- 5. Блок ответов. Блок с вариантами ответов или полем для ответа, в зависимости от типа вопроса.
- 6. Текущее время. Содержит информацию о выделенном на тест времени
- 7. Командная панель. Содержит кнопки «Ответ» и «Закончить тестирование».

## *2.1.1 Панель меню*

Открытие необходимого теста осуществляется с помощью панели меню «Файл», расположенной в верхней части окна (Рисунок 15).

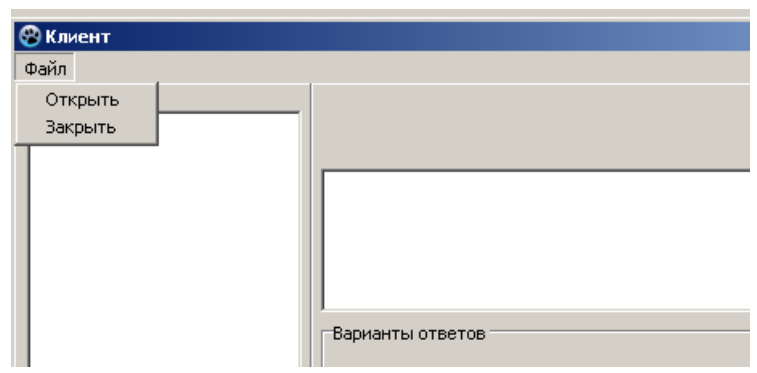

*Рисунок 15 - Панель меню «Файл»*

Данная панель позволяет выполнять следующие команды:

- − открыть
- − закрыть.

После открытия теста, в левой части окна появится список вопросов, а так же запустится счетчик времени.

## *2.1.2 Блок с темой/названием теста*

Данный блок содержит заданную администратором информации о тесте: название теста, его тематику, направленность (рисунок 16).

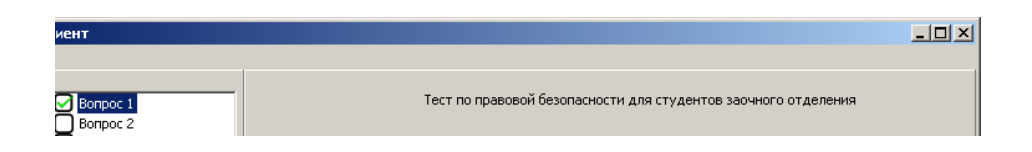

Рисунок 16 - Блок с названием теста

## *2.1.3 Блок вопросов*

Поле вопросов расположено в левой части окна (рисунок 17):

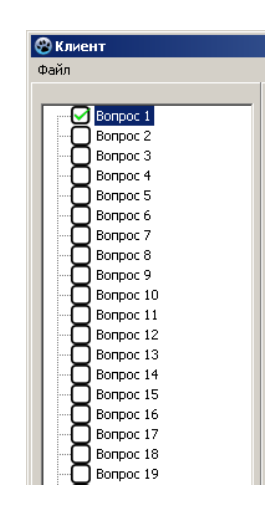

*Рисунок 17 - Блок вопросов*

В данном блоке расположено поле со списком вопросов, входящих в тестирование. Позволяет осуществлять навигацию по вопросам и отображает, на какие вопросы уже даны ответы. Если ответ дан, то слева от вопроса появится значок:  $\overline{Q}$ .

## *2.1.4 Блок текущего вопроса*

В центральной части окна располагается текстовое поле вопроса (рисунок 18):

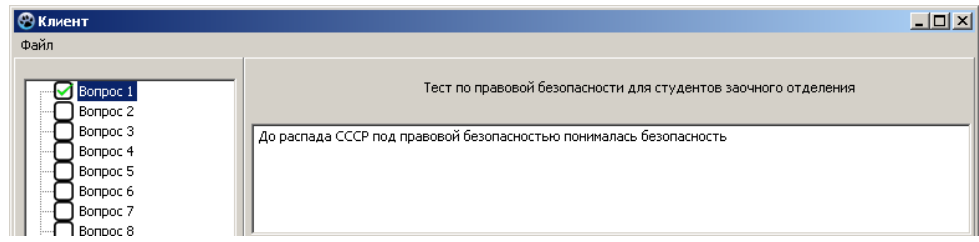

*Рисунок 18 - Блок текущего вопроса*

Блок текущего вопроса расположен под Блоком темы и содержит в себе поле вопроса. После выбора одного из вопроса из списка, в поле вопроса, отобразится сам вопрос, на который необходимо дать ответ.

#### *2.1.5 Блок ответов*

Блок ответов располагается под полем вопроса (рисунок 19):

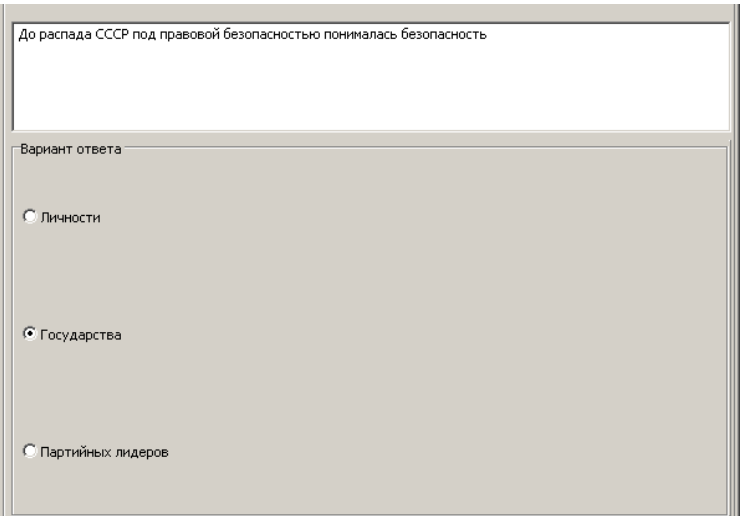

*Рисунок 19 - Блок вариантов ответа*

Блок вариантов ответа предоставляет возможность дать ответ на текущий вопрос. Содержание блока вариантов ответа зависит от типа вопроса и может содержать несколько вариантов ответа или текстовое поле для ввода ответа.

## *2.1.6 Текущее время*

В нижней части окна располагается счётчик времени, отображающий количество оставшегося на тестирование времени (рисунок 20):

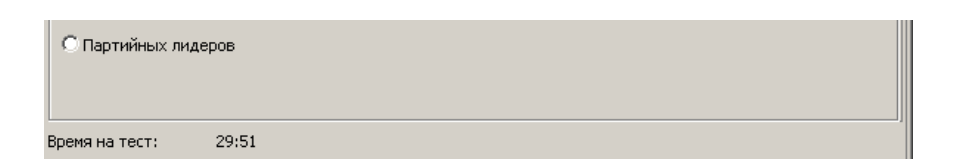

*Рисунок 20 - Текущее время*

В случае неограниченного времени на прохождение теста поле времени на тест остаётся пустым.

#### *2.1.7 Командная панель*

Командная панель расположена в нижней части рабочего окна и содержит кнопки «Ответ» и «Закончить тестирование» (рисунок 21)

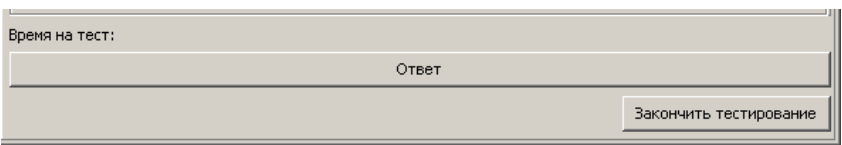

*Рисунок 21 - Командная панель рабочего окна приложения «Клиент»*

После того, как участник тестирования ознакомится с вопросом и даст на него ответ, необходимо подтвердить его нажатием кнопки «Ответ». После чего ответ будет зафиксирован, а вопрос в «Список вопросов» будет отмечена, как отвеченный.

После того как будут даны все ответы, или в случае необходимости завершить тестирование необходимо нажать кнопку «Закончить тестирование» и получить результат.

# **3. Проведение тестирования**

Для проведения тестирования используется приложение «Клиент». После запуска приложения, на экране отобразится начальное рабочее окно приложения (рисунок 22):

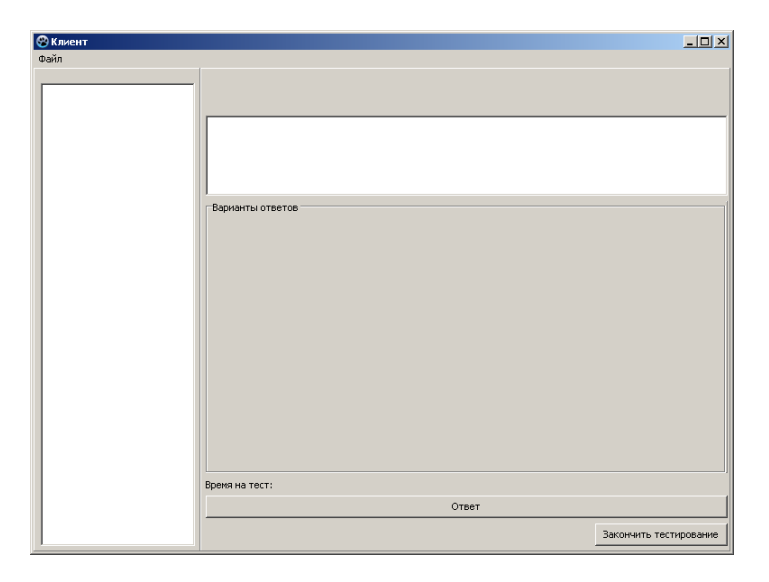

*Рисунок 22 - Начальное окно приложения «Клиент»* 

После запуска приложения, необходимо обратиться к меню «Файл» и воспользоваться командой «Открыть», запустить файл теста. После запуска теста он будет подгружен в приложение и начальное окно сменится окном тестирования (рисунок 23):

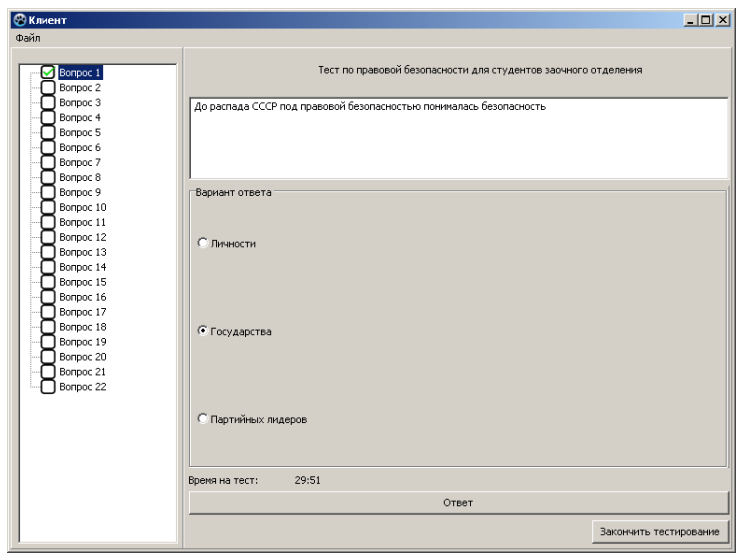

*Рисунок 23 - Окно тестирования*

Вниманию тестируемых будет представлен список вопросов тестирования. Отвечать на вопросы тестирования можно в произвольном порядке. По умолчанию будет выбран первый вопрос.

Для ознакомления с вопросом и ответа на него, необходимо выбрать его из списка. После выбора вопроса в текстовом поле вопроса появится сам вопрос, а в поле «Варианты ответов» появятся соответствующие типу вопроса ответы.

Выбрав или написав ответ необходимо подтвердить его выбор, нажав соответствующую кнопку «Ответ». Если ответ дан, то слева от вопроса появится значок:  $\overline{Q}$ .

После того как будут даны все ответы, или в случае необходимости завершить тестирование необходимо нажать кнопку «Закончить тестирование». После нажатия данной кнопки, окно тестирования сменится окном «Результаты» (рисунок 24).

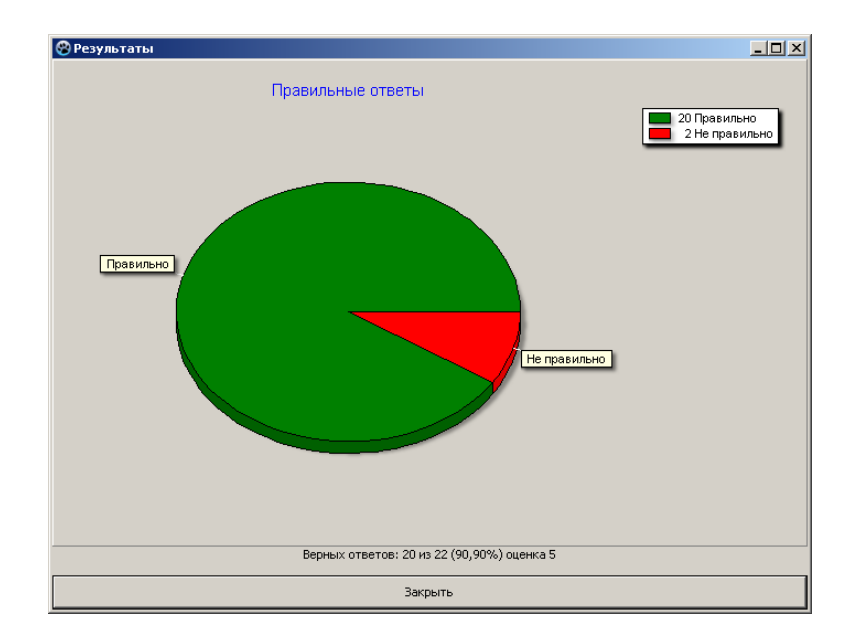

*Рисунок 24 - Окно результатов тестирования*

Результаты выводятся на экран в виде диаграммы. Так же в окне результатов отображается количество правильно данных ответов, процентное соотношение правильности выполнения тестирования и оценка.

Если тестирование имеет ограничение по времени, то по его истечению тестирование завершается автоматически.

# **ПРИЛОЖЕНИЕ Б**

Пример тестирования

## **Тест для обучающихся по «Информатике и ИКТ»**

- 1) Электронная таблица это:
	- устройство ввода графической информации в ПЭВМ
	- **компьютерный эквивалент обычной таблицы, в клетках которой записаны данные различных типов**
	- устройство ввода числовой информации в ПЭВМ
- 2) Ячейка электронной таблицы определяется:
	- номерами строк
	- **областью пересечения строк и столбцов**
	- именами столбцов
- 3) Ссылка в электронной таблице определяет:
	- блок ячеек
	- ячейку на пересечении строки и столбца
	- **способ указания адреса ячейки**
- 4) Блок ячеек электронной таблицы задается:
	- **указанием ссылок на первую и последнюю ячейку**
	- номерами строк первой и последней ячейки
	- именами столбцов первой и последней ячейки
- 5) Основными элементами электронной таблицы являются:
	- поле
	- клетка
	- **данные**
- 6) Что из перечисленного является характеристикой ячейки?
	- имя
	- **адрес**
	- **значение**
- 7) С какого символа начинается формула в Excel?
	- **равно**
	- $\bullet$   $\Pi$  $\Pi$  $\mathrm{HOC}$
	- пробел
- 8) На основе чего строится любая диаграмма?

## • **данных таблицы**

- текстового файла
- графического файла
- 9) Минимальной составляющей таблицы является
	- формула
	- **ячейка**
	- книга

10) Какая из ссылок является абсолютной?

- $\bullet$  R1C2
- **\$A\$5**
- С22